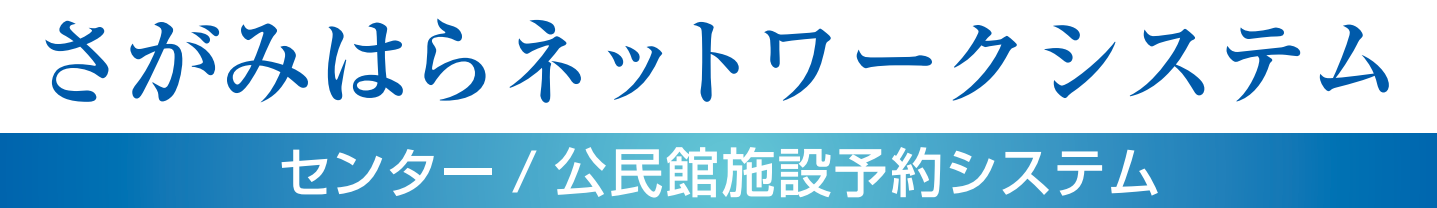

# 利 用 ガ イ ド ブ ッ ク

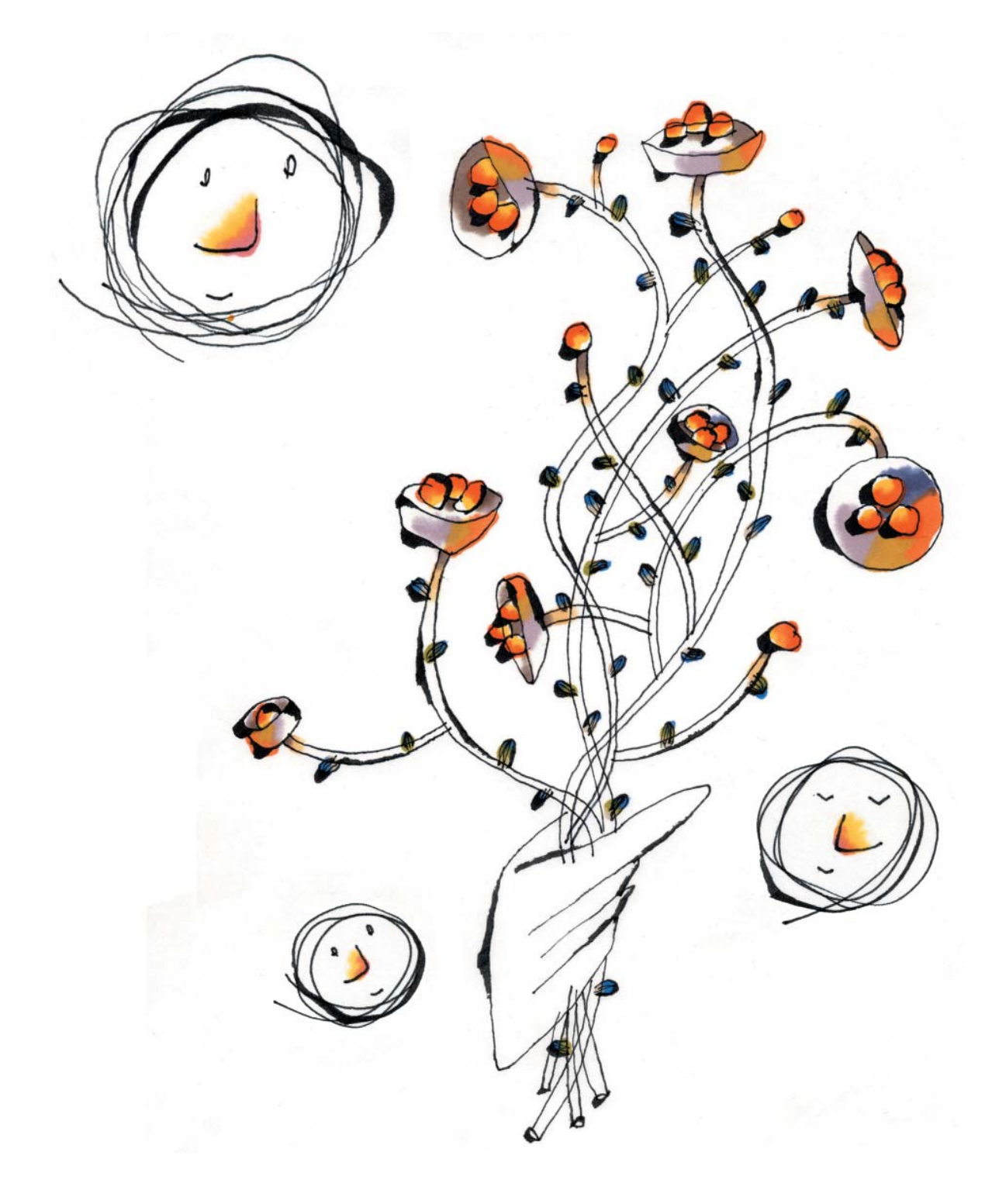

# **さがみはらネットワークシステム のご案内**

市民の皆さんが、より快適で便利な生活を送っていただけるように、相模原市では、 コンピュータを利用した情報提供システム「相模原市総合情報システム (愛称さがみはらネットワークシステム) | を、平成 7 年 10 月 1 日からスタートさせております。 「さがみはらネットワークシステム」は、相模原市からのお知らせや、公共施設のご案内 などの情報をコンピュータを使って市民の皆さんへお届けするシステムです。 また、利用者登録をしていただくことにより、市の施設の抽選申込み、利用申込みなどの 手続きが、公共施設などに設置された街頭端末機やご家庭のコンピュータ、 電話機などからできるようになります。

平成 13 年 7 月 25 日からは、インターネットからも利用が可能になり、ますます便利になりま した。また、平成 13年10月15日からiモードによる施設予約 (空き申込、予約内容の確認 取消し)も開始しました。

施設予約の対象施設も、これまでのスポーツ施設や宿泊施設に加え、平成 14年6月から は総合学習センター、青少年学習センター、ソレイユさがみ(男女共同参画推進センター)が、 平成 14年8月からは公民館、生涯学習ルームが追加されました。

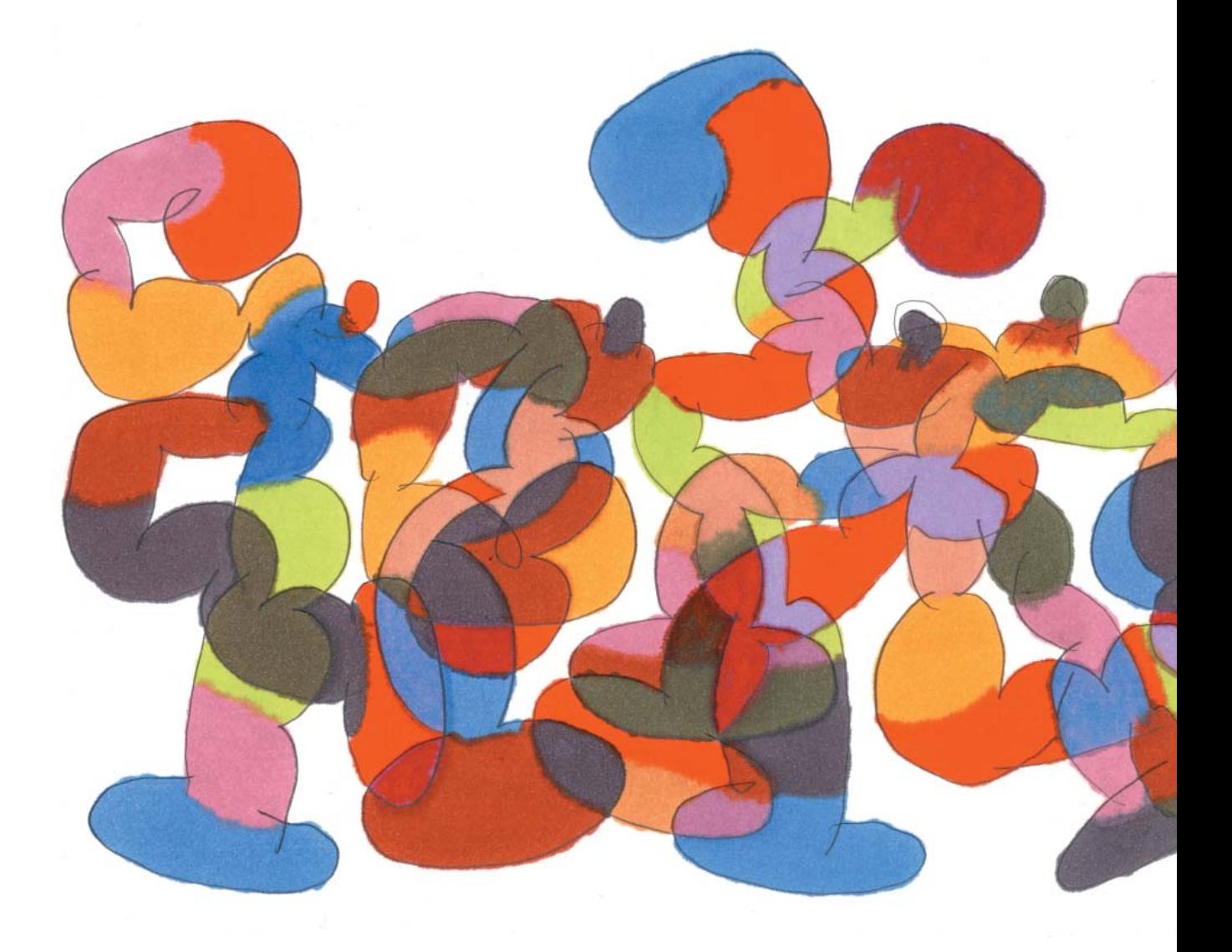

## 目 次

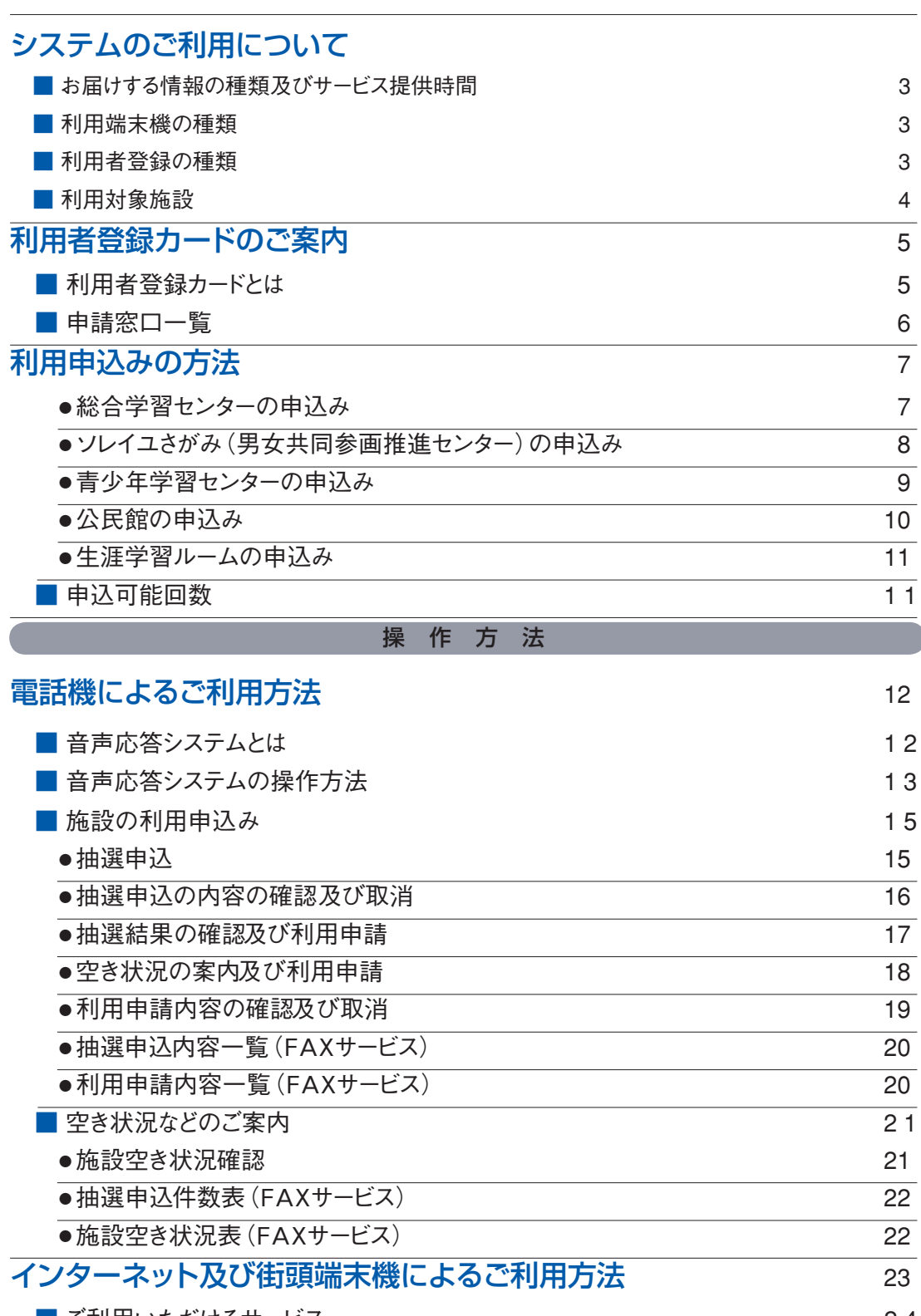

### システムのご利用について

#### ■**お届けする情報の種類及びサービス提供時間**

 毎日 24 時間(ただし、メンテナス等のため休止する場合があります。) 毎日午前 8 時から午後 11 時 (年末年始/ 12 月 29 日から 1 月 3 日を除 **情報提供サービス 公共施設予約サービス**

#### ■**利用端末機の種類**

- 1 パソコン(インターネットが接続可能なもの)
- 2 街頭端末機
- 3 電話機(ダイヤル式の電話ではご利用いただけません)
- 4 ファクシミリ(情報提供のみ)
- 5 iモードが利用できる携帯電話 (iモードは空き状況の照会・随時予約、予約内容の確認・取消しのみ)

#### ■**利用者登録の種類**

利用者登録の種類には個人登録と団体登録があります。 登録の要件は次のとおりです。

#### **個人登録の場合**

年齢が満16歳以上の者で、相模原市内に在住・在勤・在学の者

#### **団体登録の場合**

**(1) 一般団体**

10 人以上で組織され、構成員の過半数が相模原市内在住・在勤・在学者であり、代表者が成人である団体

**(2) 少年団体**

10 人以上で組織され、構成員の過半数が相模原市内在住・在学の小学生であり、代表者が成人である団体

**(3) 青少年団体**

次の2つの団体が対象となります。

①青少年団体

相模原市内に在住・在勤・在学する 18 歳以下の青少年概ね 20 人以上で組織され、指導者が成人である団体

②青少年育成団体

相模原市の青少年関係団体連絡会の構成団体など青少年の健全育成活動を行う概ね 20 人以上で組織された団体

**(4) 一般学習団体**

複数の構成員で組織され、代表者が満 16 歳以上の団体

**(5) 男女共同参画団体**

次の 3 つの条件を全て満たす団体が対象となります。

①女性を取り巻く諸問題の解決及び男女共同参画社会の実現を図ることを目的とする団体

② 10 人以上で組織され、構成員の 70%以上が相模原市内在住・在勤・在学者である団体

 ③相模原市内に活動の本拠とする事務所又は連絡所を有し、かつ、満 16 歳以上の代表者を置き、規約又は会則を定 めている団体

**(6) 青少年学習センター団体**

 10 人以上で組織され、構成員の 2 / 3 以上が相模原市内在住・在勤・在学者であり、代表者が満 16 歳以上の団体 **(7) 公民館等利用団体**

 5 人以上で組織され、構成員の過半数が相模原市内在住・在勤・在学者であり、代表者が満 16 歳以上で、公民館・ 生涯学習ルームの利用が適当と認められる団体

※利用者登録申請の際に、主に利用する公民館を 1 つ指定していただきます。

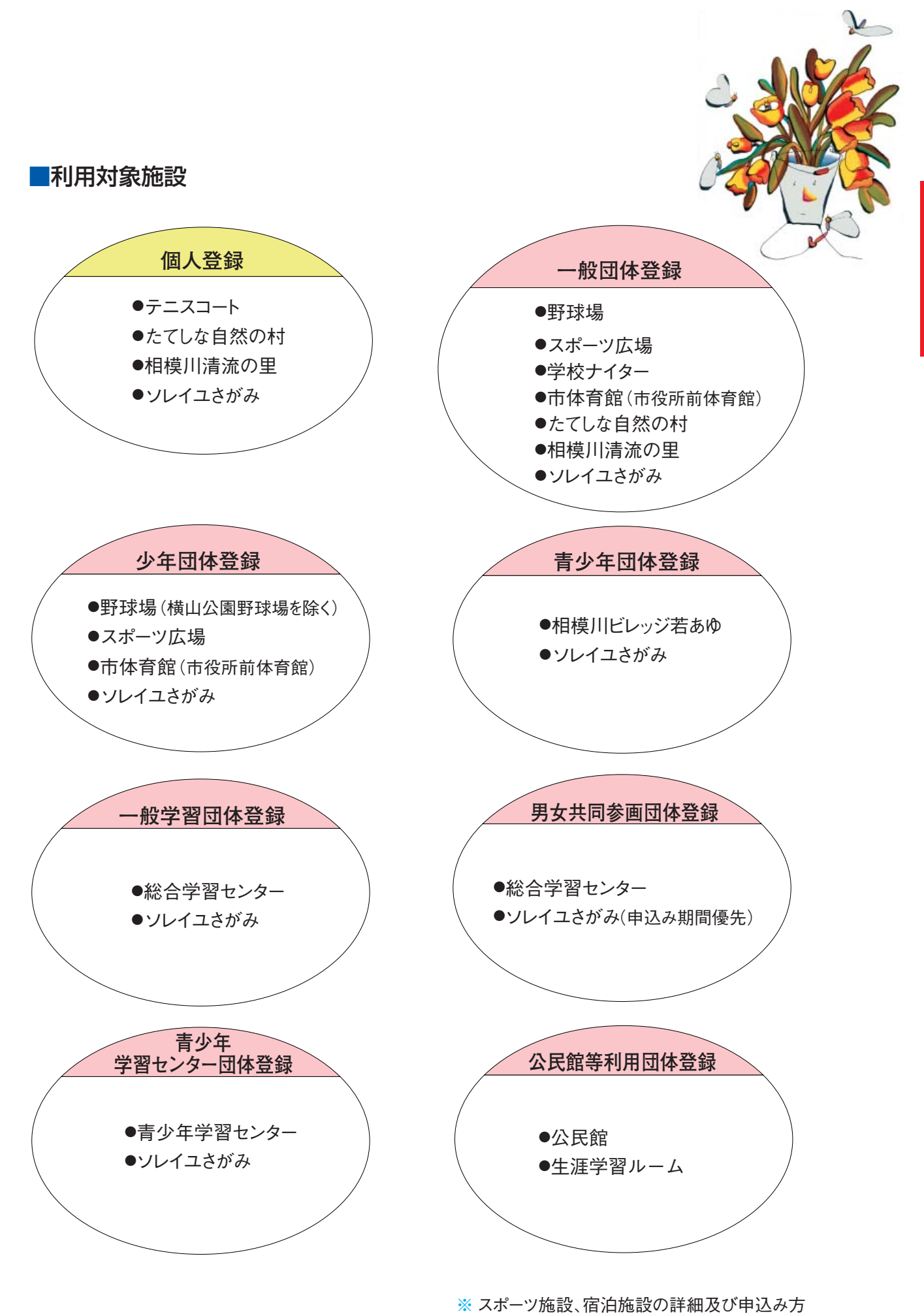

法等は別冊のガイドブックをご覧ください。

### 利用者登録カードのご案内

#### ■**利用者登録カードとは**

利用者登録をされた方には、さがみはらネットワークシステム利用者登録カードをお届けします。このカードは施設利用時に必 要となりますので、氏名(団体名)、利用者登録番号をご確認のうえ、裏面に氏名(団体名)と必要事項をご記入ください。

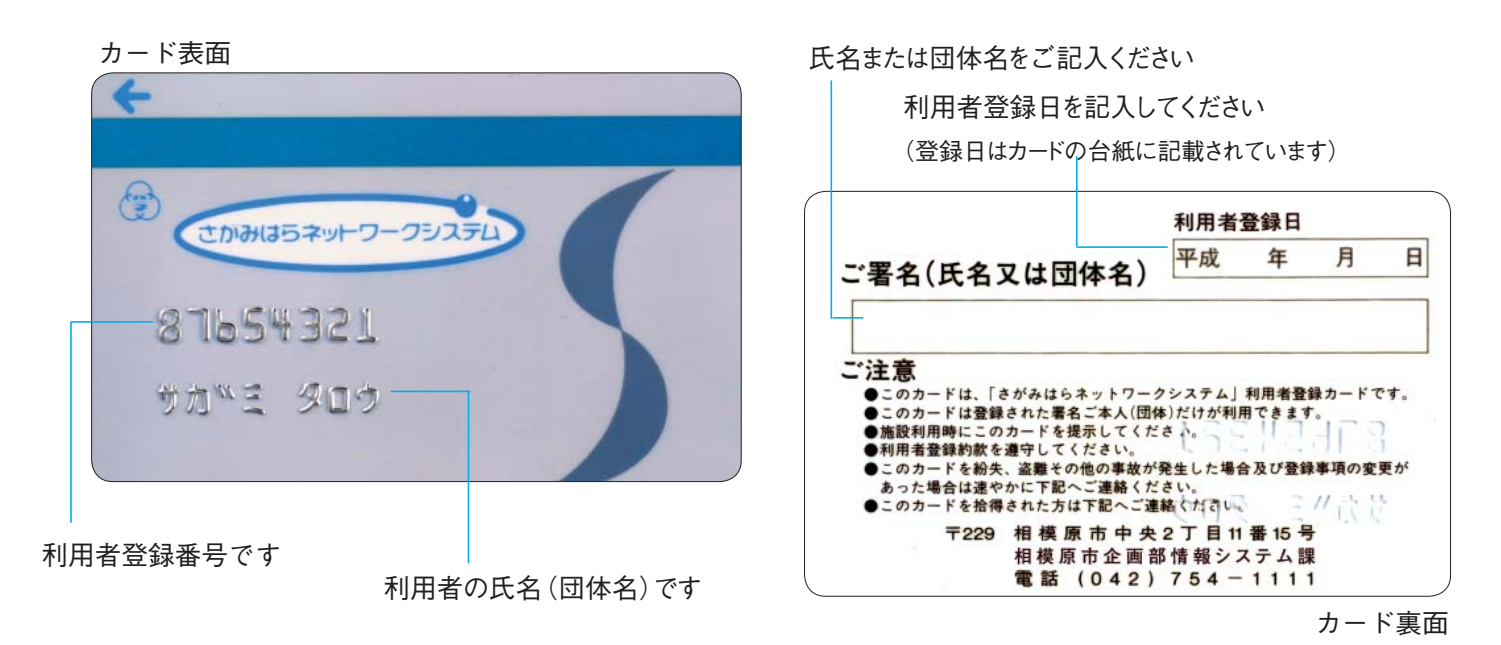

ご注意

- ◆登録申請書及び変更申請書の提出先は、次ページの一覧表をご覧ください。
- ◆このカードは登録され、かつ署名ご本人(団体)だけが利用できます。
- ◆施設利用時にこのカードをご提示ください。
- ◆ 登録の有効期限は 3 年間です。ただし、登録後 3 年経過時に登録者としての資格があり、かつ、その間に本システ ムを利用して施設の申込みがあった場合は自動更新されます。以後の扱いも同様となります。
- ◆利用者登録約款を遵守してください。
- ◆ このカードの暗証番号を忘れた場合、**電話によるお問合せには応じられません**ので、身分を証明できるものを持って、 直接、市役所情報システム課へお越しください。
- ◆登録事項の変更があった場合は、変更申請書をご提出ください。
- ◆このカードを紛失、盗難その他の事故が発生した場合は速やかに下記へご連絡ください

**《 連絡先 》**

〒 229 - 8611 相模原市中央 2 - 11 - 15 相模原市役所情報システム課 TEL  $042 - 754 - 1111$  (代表)  $042 - 769 - 8212$  (直通)

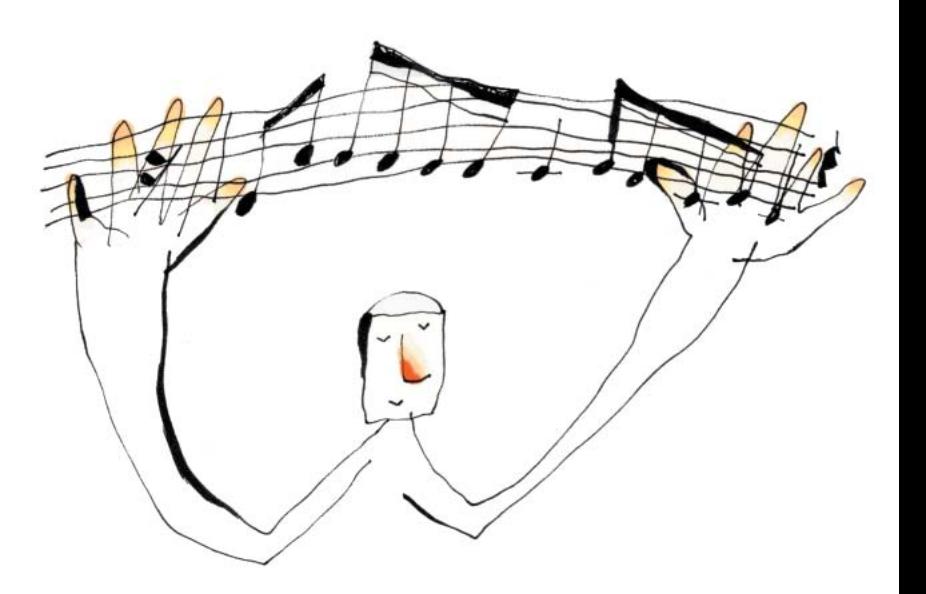

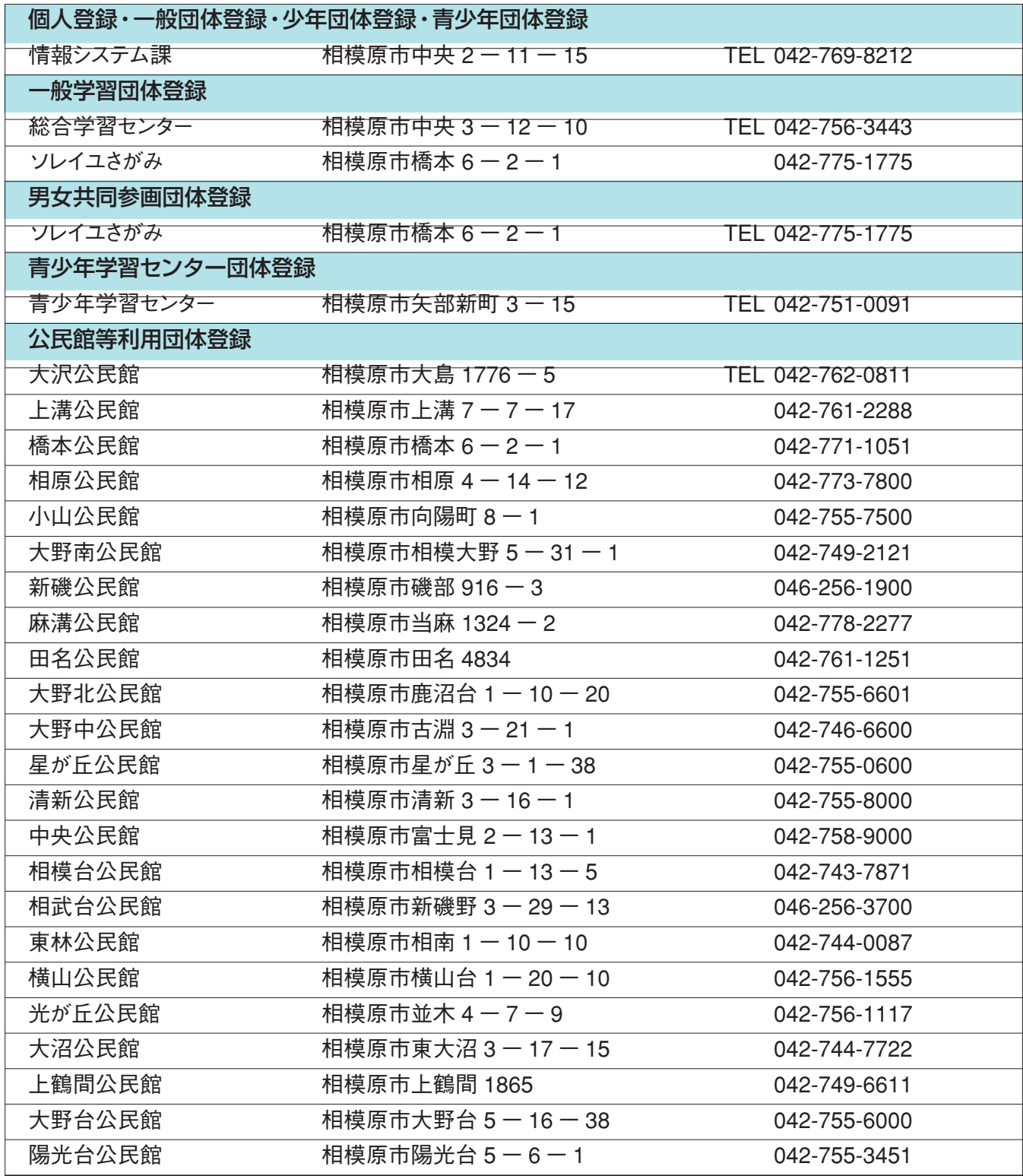

※ 公民館等利用団体は、主に利用する公民館で登録手続きを行ってください。

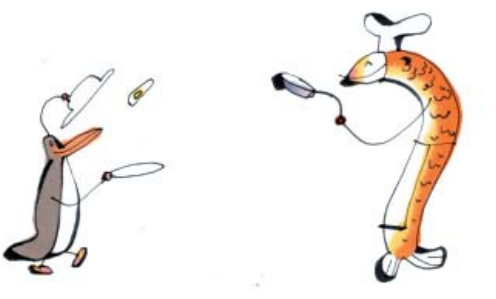

# 利用申込みの方法

「さがみはらネットワークシステム」で利用申込みのできる施設は、原則として指定の期間に抽選の申込みをしていただき、 抽選により利用者を決めさせていただきます(ソレイユさがみは**先着順**)。 なお、抽選の結果、部屋に空きがある場合は、先着順で利用申込みを受け付けます。 ※ スポーツ・宿泊施設の利用申込みは、別冊のガイドブックをご覧ください。

#### 空き施設の 利用申請 利用申請の 取消し 施設利用 使用料金の支払い 空き状況の 確認 抽選結果の確認と 当選施設の利用申請 《その他の部屋》 抽 選 抽選申込み 注1)ただし、総合学習センターの窓口では、利用日当日まで利用申請を受け付けます。 注2)減免に該当する利用申請は総合学習センターの窓口で受け付けます。利用端末機で申請した場合は減免扱いとなりませんのでご注意ください。 注3)還付金の取扱いは次のとおりです。 《大会議室》 利用月の 7 か月前の 16 日~月末 《その他の部屋》 利用月の 4 か月前の 16 日~月末 《大会議室》 利用月の 6 か月前の 1 日 《その他の部屋》 利用月の 3 か月前の 1 日 《大会議室》 利用月の 6 か月前の 2 日~ 9 日 利用月の 3 か月前の 2 日~ 9 日 ●希望の①部屋②日③利用時間等を指定してお申 込みください。 《大会議室》 利用月の 6 か月前の 11 日~利用日まで 《その他の部屋》 利用月の 3 か月前の 11 日~利用日まで ●その時点での部屋の空き状況が確認できます。 《大会議室》 利用月の 6 か月前の 11日~利用日の2日前まで(注 1) 《その他の部屋》 利用月の 3 か月前の11日~利用日の2日前まで(注 1) ●空き部屋の利用申請が行えます。(注2) ●空き部屋の利用申請は先着順で受け付けます。 利用申請日~利用日前日まで ● 利用申請の取消しにより還付金が発生した場合は原 則として、ご指定の預金口座に振り込まれます。(注 3) ■ ● 利用者登録カードを総合学習センターの窓口に<br>当日 ご提示下さい ●コンピュータにより抽選します。 ●抽選結果をご確認ください。 ●当選された方は、抽選結果の確認に引き続き利用 申請ができます。(注 2) ●9日までに利用申請されない場合は、当選されて いても無効となります。 利用申請日~申込時にお知らせする 期日まで ●利用申請時にお知らせする振替日(原則として利 用申請の月末)に、所定の金額を指定の預金口座 から振り替えます。 ただし、空き施設の利用申請分で、日程上利用日 までに口座振替できない場合は、総合学習センター の窓口に現金でお支払いいただきます。 ▼ ▼ ▼ ▼ ▼ ▼ ▼ ▼ ○ 手続き │ 日 程 │ 内 容

#### ● 総合学習センターの申込み お問い合わせ先:**相模原市立総合学習センター** TEL 042-756-3443

●納期限日 (申込み時にお知らせする期日)までの取消し………………………………………………10割還付 ●納期限日 (申込み時にお知らせする期日) を過ぎて利用日の30日前までの取消し………………………8割還付 ●納期限日 (申込み時にお知らせする期日)を過ぎて利用日の29日前から7日前までの取消し……………5割還付 ●納期限日(申込み時にお知らせする期日)を過ぎて利用日の6日前以降の取消し………………………還付なし

還付金は取消し日の翌月末ごろ支払われます。

### ●ソレイユさがみの申込み お問い合わせ先:ソレイユさがみ 相模原市立男女共同参画推進センター TEL 042-775-1775

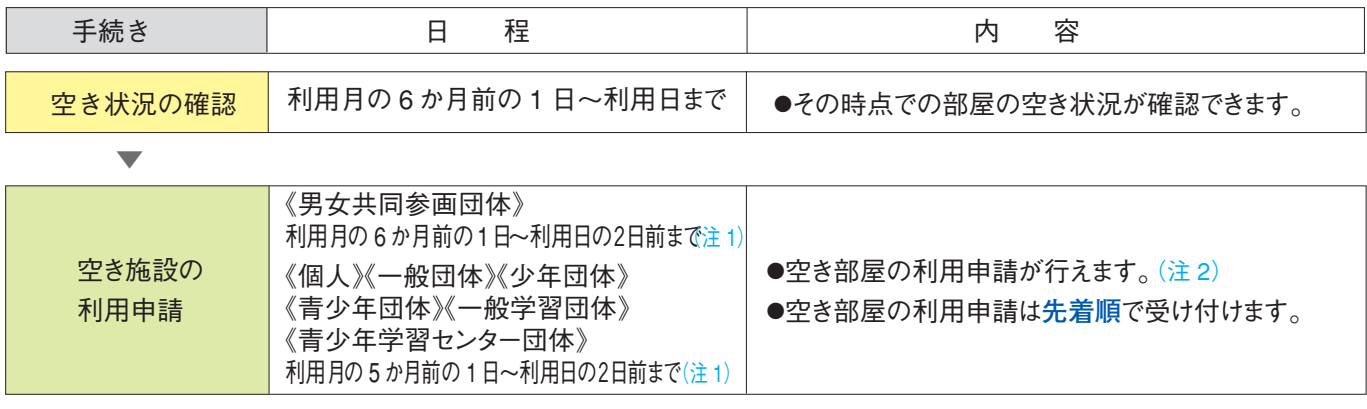

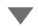

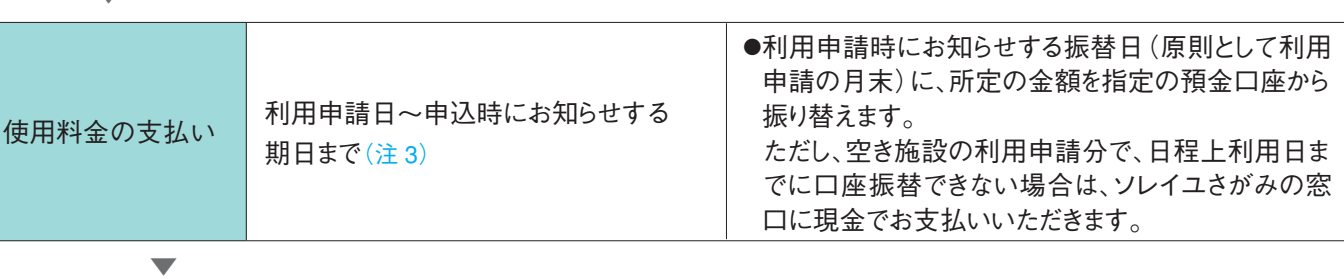

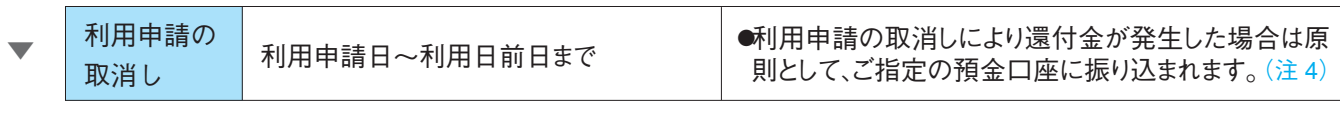

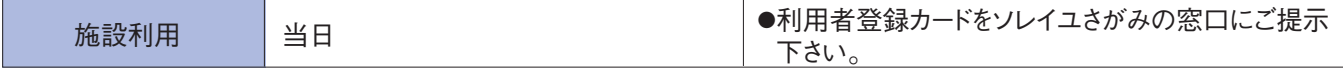

- 注 1)ただし、ソレイユさがみの窓口では、利用日当日まで利用申請を受け付けます。
- 注 2)男女共同参画団体以外で減免に該当する利用申請は、ソレイユさがみの窓口で受け付けます。(詳しくはソレイユさがみまでお問い合 せください)

利用端末機で申請した場合は減免扱いとなりませんのでご注意ください。

注 3)入場料等の徴収、物品の販売などをするときは基本使用料に料金が加算されますので利用当日に差額分をソレイユさがみの窓口で お支払いください。

注4)還付金の取扱いは次のとおりです。

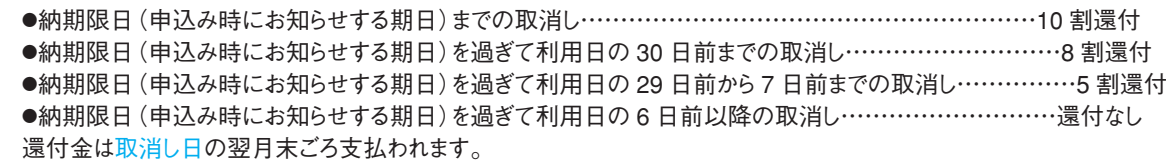

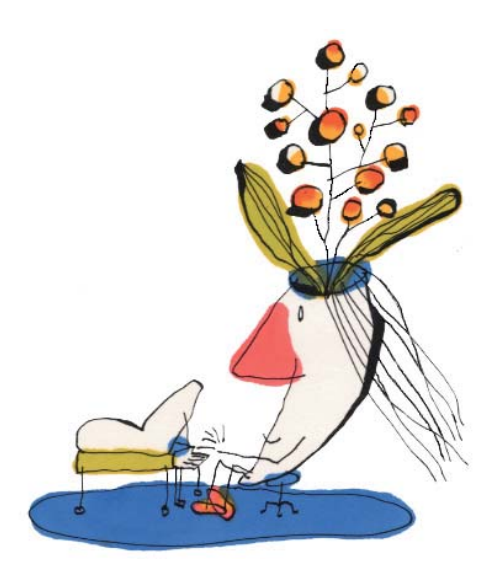

#### ●青少年学習センターの申込み お問い合わせ先:相模原市立青少年学習センター TEL 042-751-0091

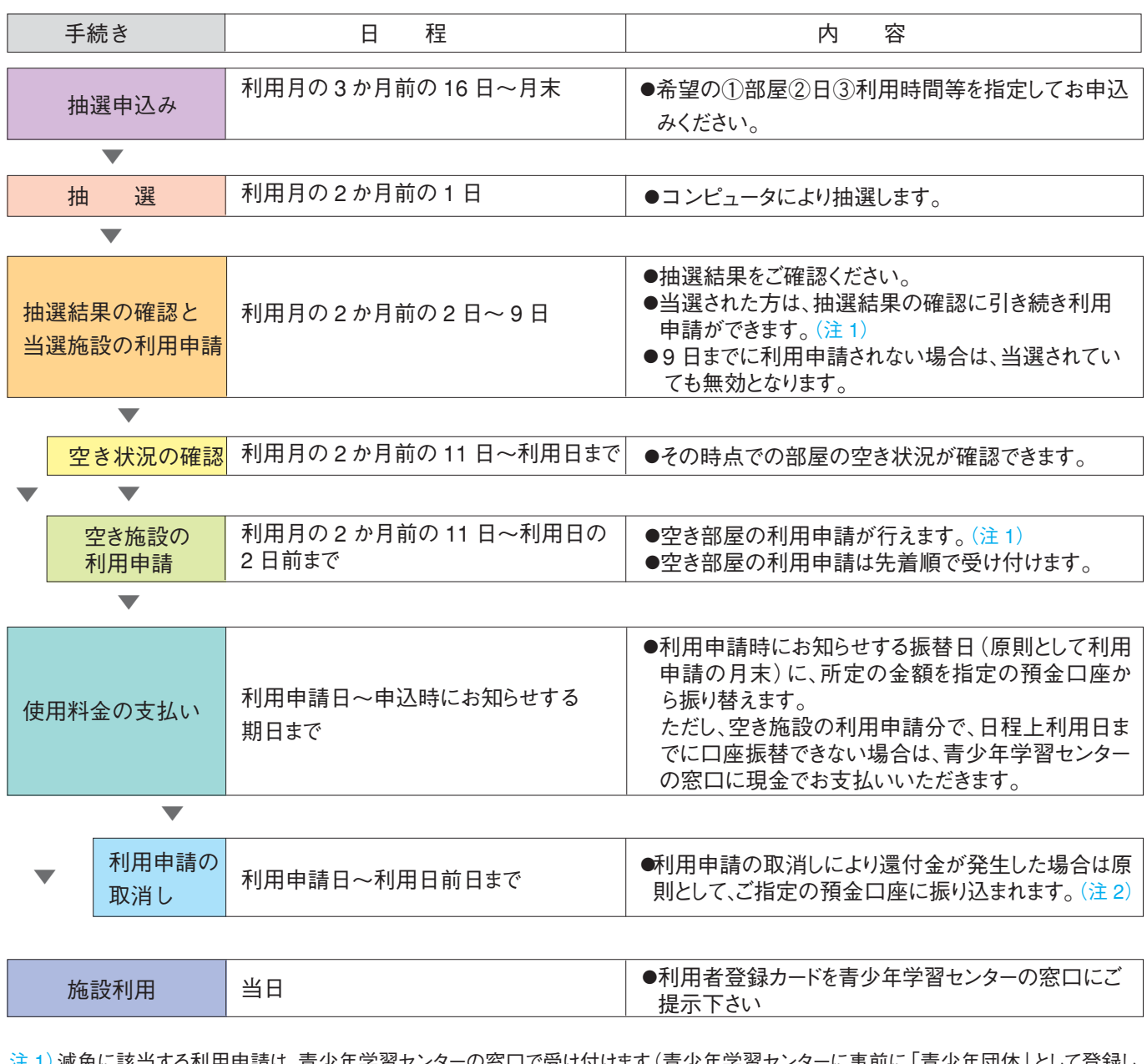

注 1) 減免に該当する利用申請は、青少年学習センターの窓口で受け付けます(青少年学習センターに事前に | 青少年団体」として登録 ている団体を除く)。利用端末機で申請した場合は減免扱いとなりませんのでご注意ください。

注 2) 還付金の取扱いは次のとおりです。

●納期限日 (申込み時にお知らせする期日) までの取消し……………………………………………… 10 割還付

●納期限日 (申込み時にお知らせする期日)を過ぎて利用日の 14 日前までの取消し……………………… 8 割還付

●納期限日 (申込み時にお知らせする期日) を過ぎて利用日の 13 日前から 7 日前までの取消し…………… 5 割還付

●納期限日 (申込み時にお知らせする期日)を過ぎて利用日の6日前以降の取消し……………………… 還付なし 還付金は取消し日の翌月末ごろ支払われます。

※ 青少年学習センターに「青少年団体」として登録している団体は、利用月の4か月前の1日から3か月前の15日まで 青少年学習センター の窓口で利用申請ができます。

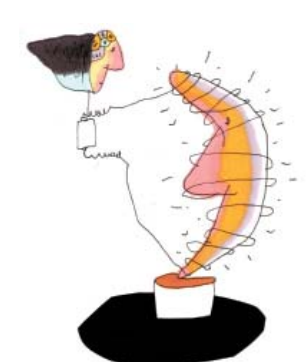

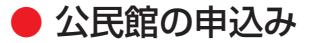

● 公民館の申込み おけい合わせ先:各公民館(連絡先は6ページの一覧をご覧ください)

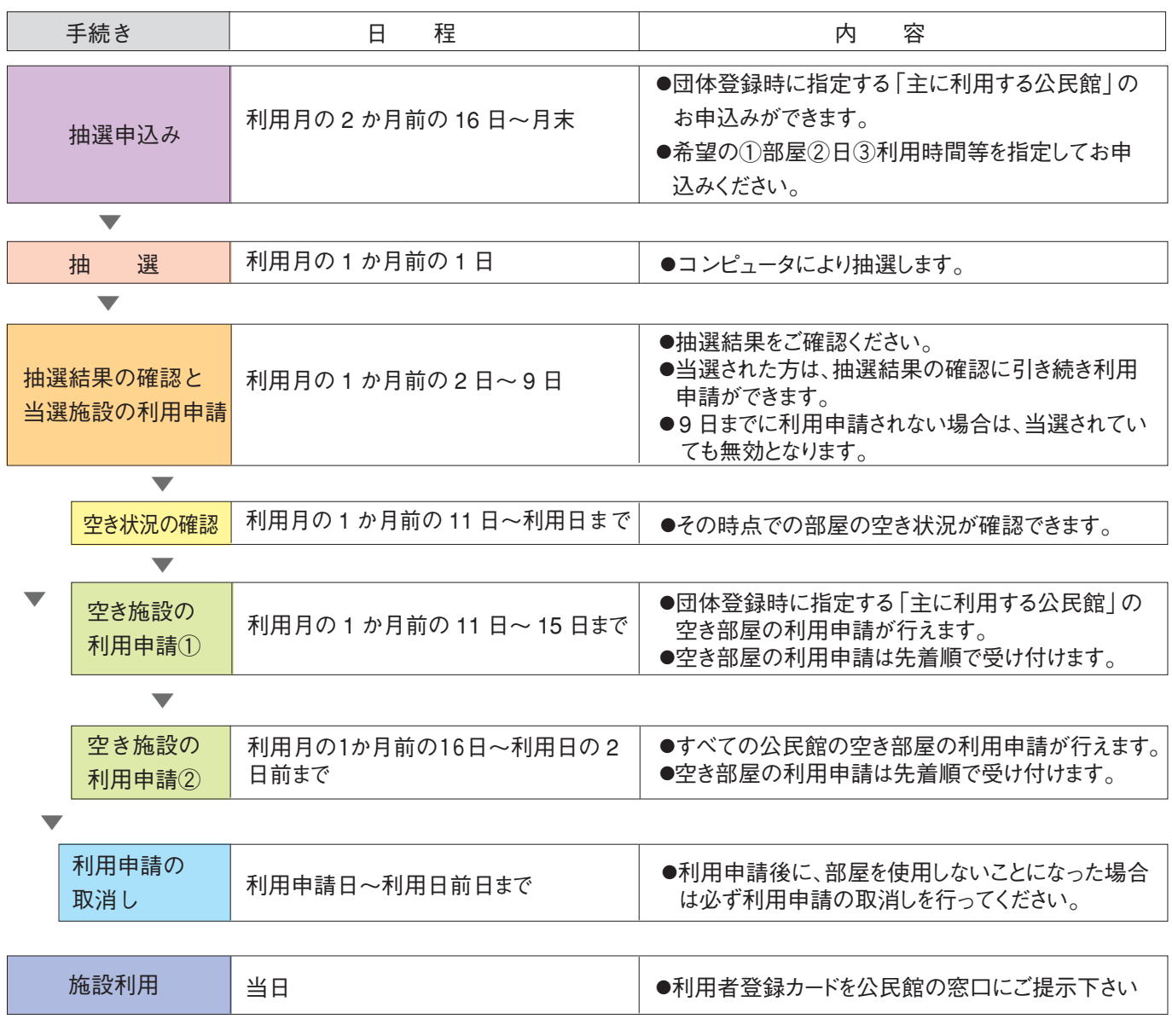

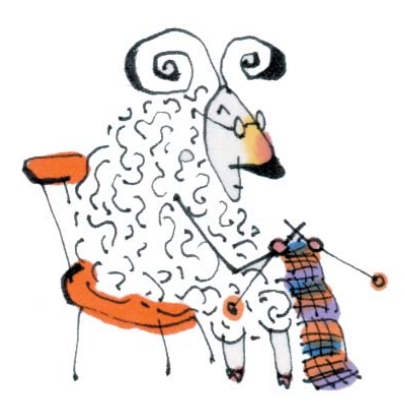

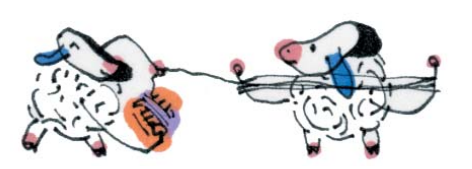

● 生涯学習ルームの申込み お問い合わせ先:相模原市教育委員会生涯学習課 TEL 042-769-8287

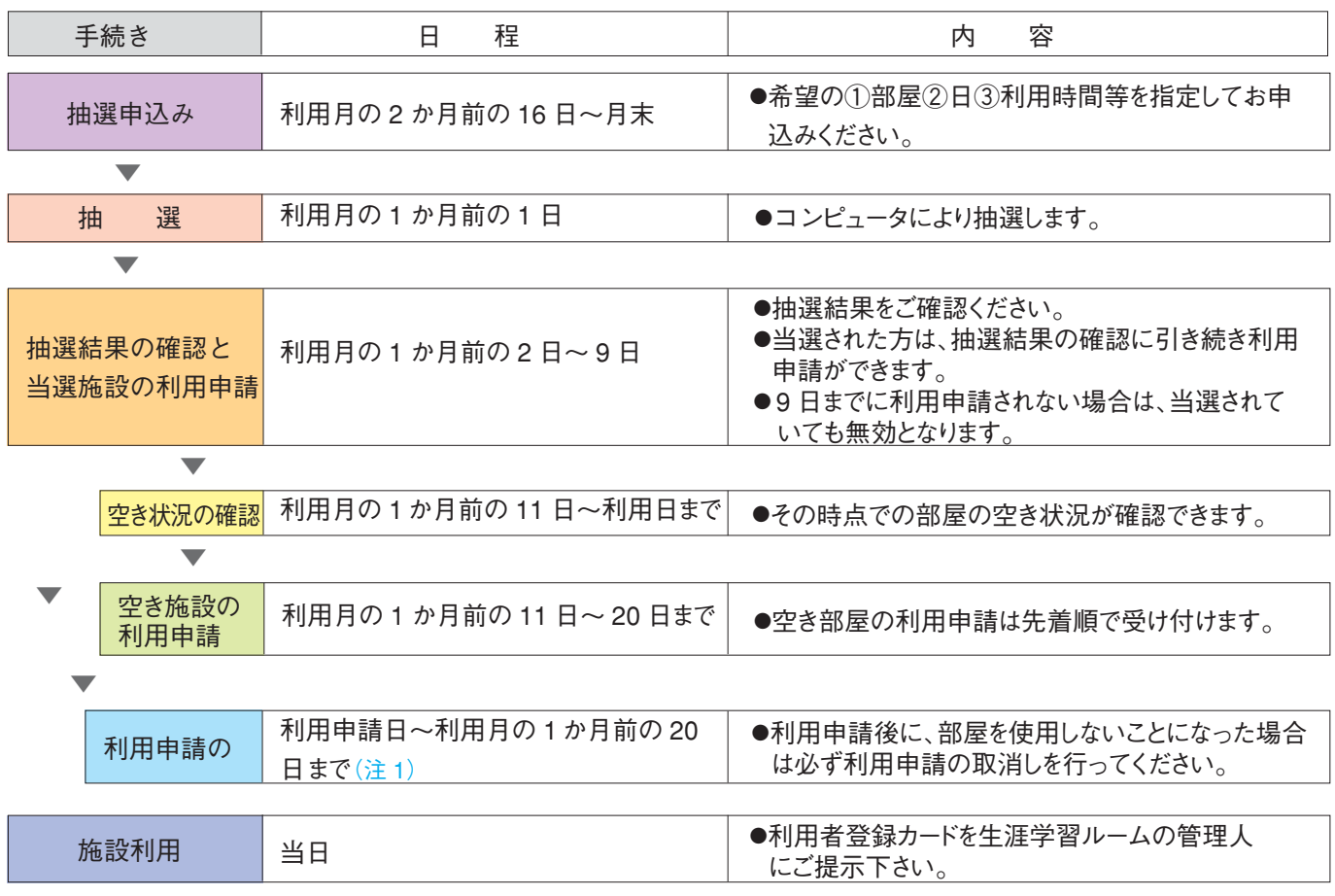

注 1)この期限以降に取消す場合は、必ず生涯学習課へご連絡ください。

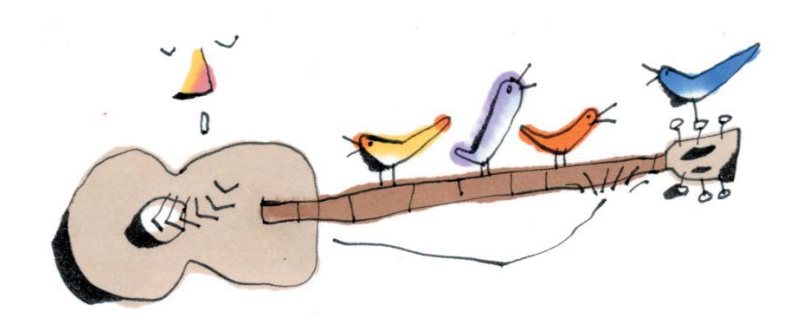

### ■申込み可能回数

1か月あたり1登録カードにつき、次の回数(単位)以内の申込みができます。

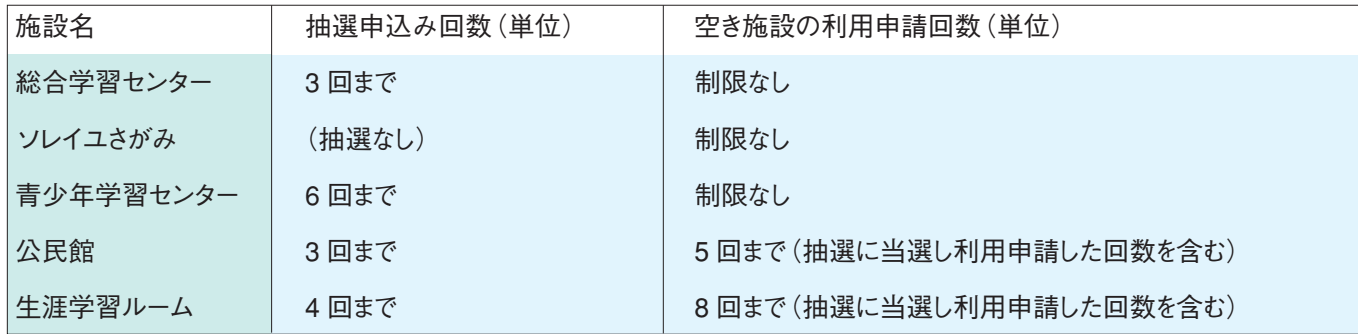

※ 総合学習センターとソレイユさがみは、原則として連続して利用することができるのは 3 日間までです。 連続して利用を希望される方は、それぞれの窓口までお問い合わせください。

# 電話機によるご利用方法

### ■音声応答システムとは

音声応答システムとは、プッシュ式電話機、及びFAXを使い、 利用者に対してサービスを行うシステムです。 利用者が決められた電話番号に電話し、音声ガイダンスに従い、 施設予約に関する内容に応答し、操作していく仕組みです。

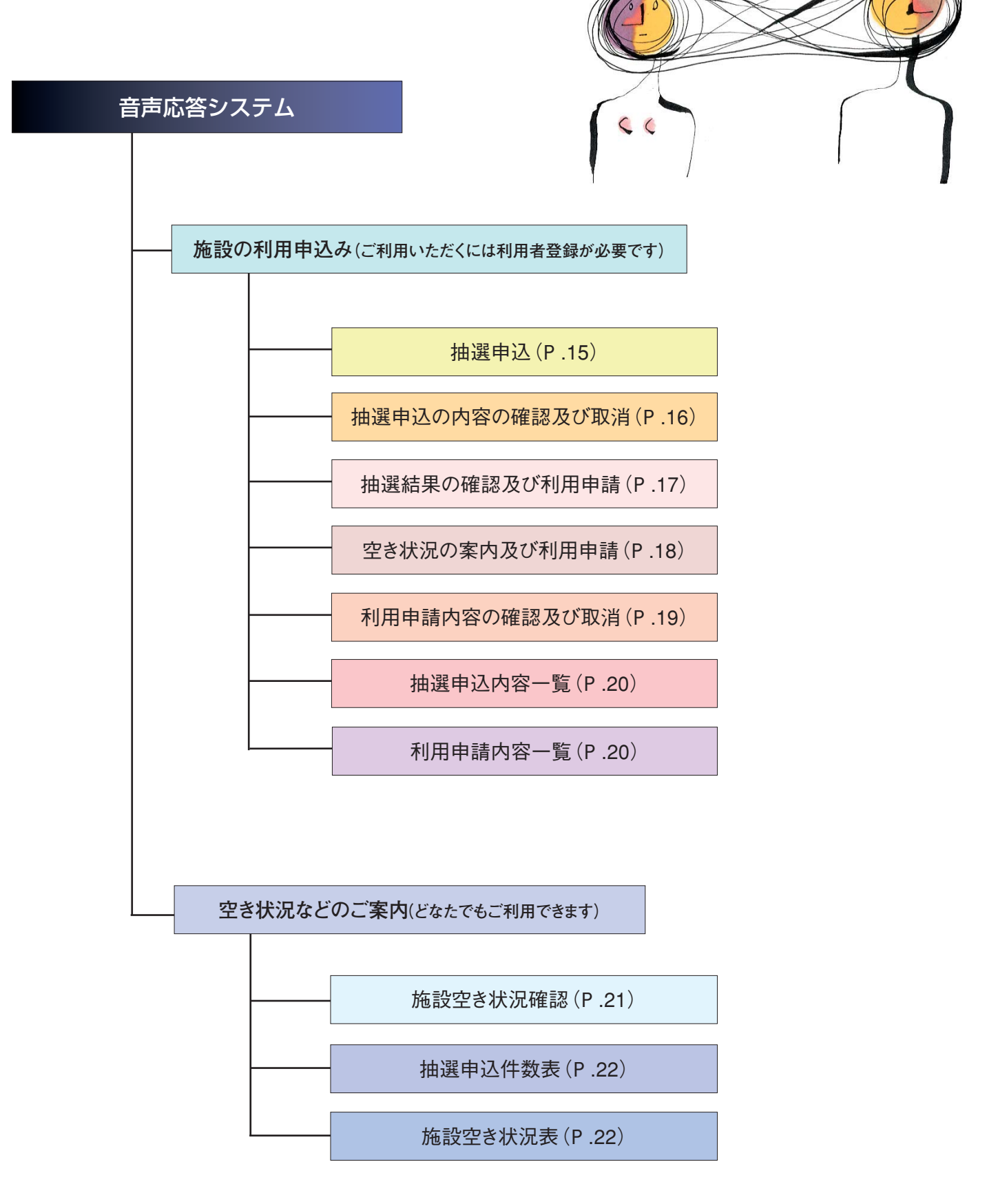

# 音声応答システムの操作方法

音声アナウンス しゅうしょう しゅうしょう 利用者 入力操作 音声応答専用番号 042-769-7771 下記の番号へ電話を掛け音声アナウンスが聞こえたら、 受けたいサービスの番号を押して音声ガイドに従い 操作していきます。 プッシュ式電話機 s こちらは、さがみはらネットワークシステム・公共施設予約 サービスです。 お手元にガイドブックをご用意のうえご利用ください。 ただ今からスポーツ施設と宿泊施設と生涯学習施設に ついてご案内いたします。  $\overline{1}$  スポーツ施設をご希望の場合は –––– $\overline{1}$ 宿泊施設をご希望の場合は ───── x 生涯学習施設をご希望の場合は――― 3 をどうぞ。<sup>。</sup>'。 z を押すとスポーツ施設のサービスへ。 2 を押すと宿泊施設のサービスへ。 3 を押すと生涯学習施設のサービスへ。 音声アナウンス インファイン こうしょう 利用者 入力操作 生 涯 学 3 zを押すと施設の利用申込みへ。 ただ今から生涯学習施設についてご案内いたします。 施設をご利用になる場合は ────── z ダイヤル式の電話機ではご利用いただけません。ダイヤル回線をご利用のプッシュ式電話機の場合は、 電話機の**トーン**もしくは**\***ボタンを押してからご利用ください。ご利用の際にはメモのご用意をお願いします。 (1)電話による応答は音声案内を最後までお聞きにならないと、正常に受付されない場合がありますで、 音声に合わせて正確に応答してください。 (2)一度に多くの電話が集中した場合、電話が話し中であったり、電話がかかっても応答が遅くなることが ありますので、あらかじめご了承いただきますようお願いします。 ご 注 意 **利用者**

s

2 を押すと空き状況などのご案内へ。

習 施 設  $\overline{\mathcal{L}}$ き状況などのご案内をご希望の場合は―  $\overline{[2]}$ をどうぞ。

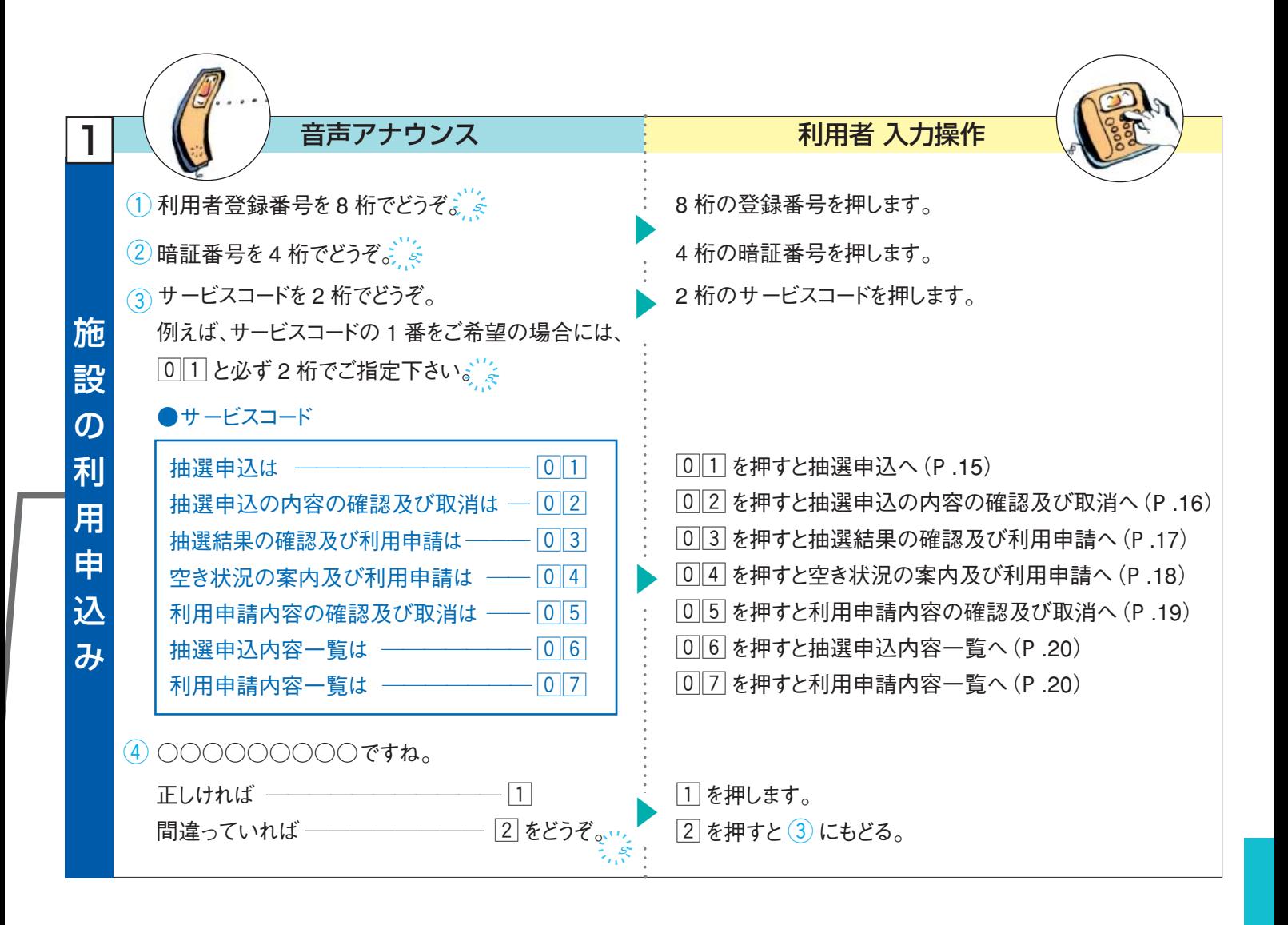

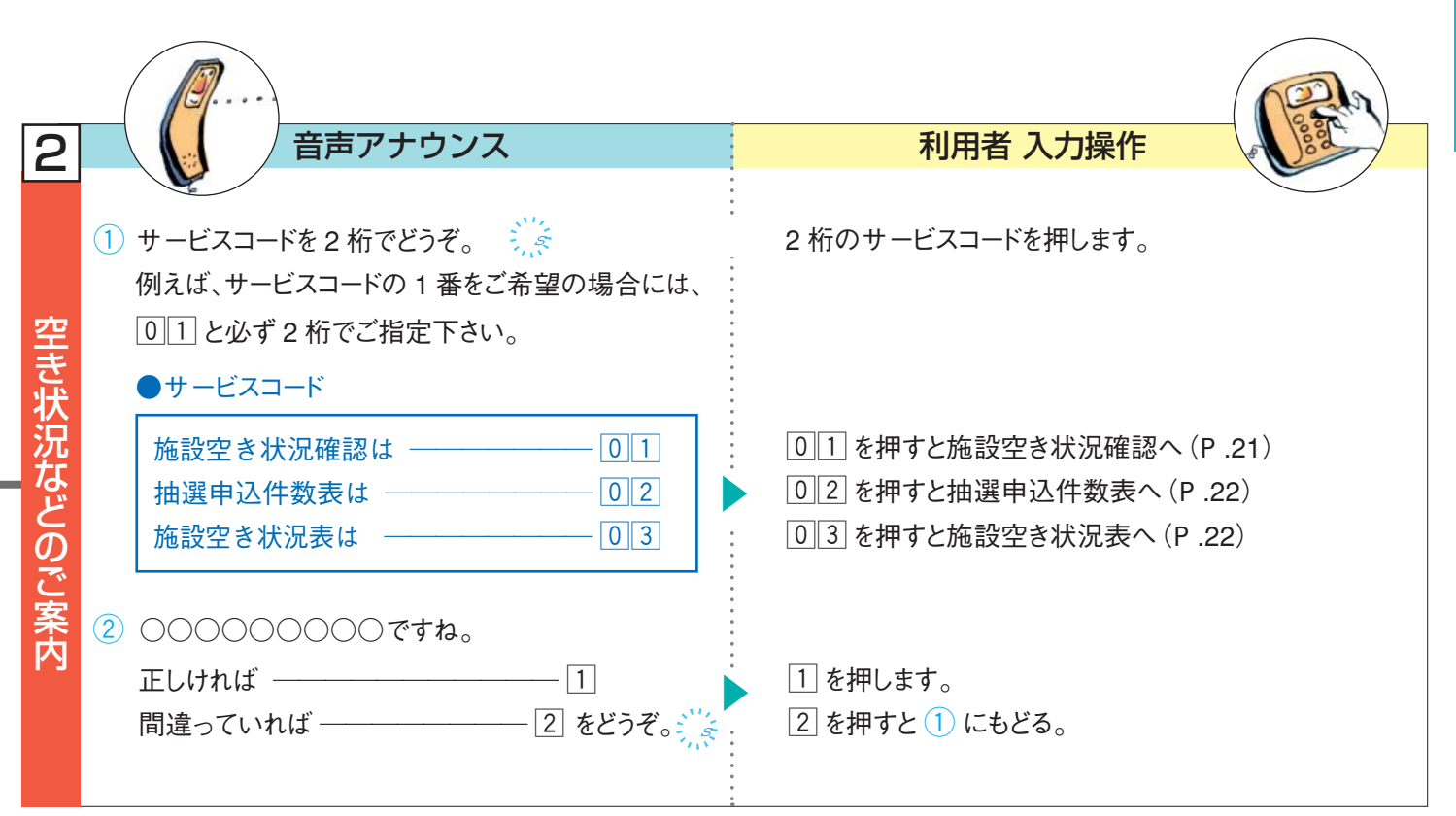

■ 施設の利用申込み

音声応答専用番号 042-769-

# |0||1| 抽選申込 施設の利用申込みで 001 を押します。(P.14)

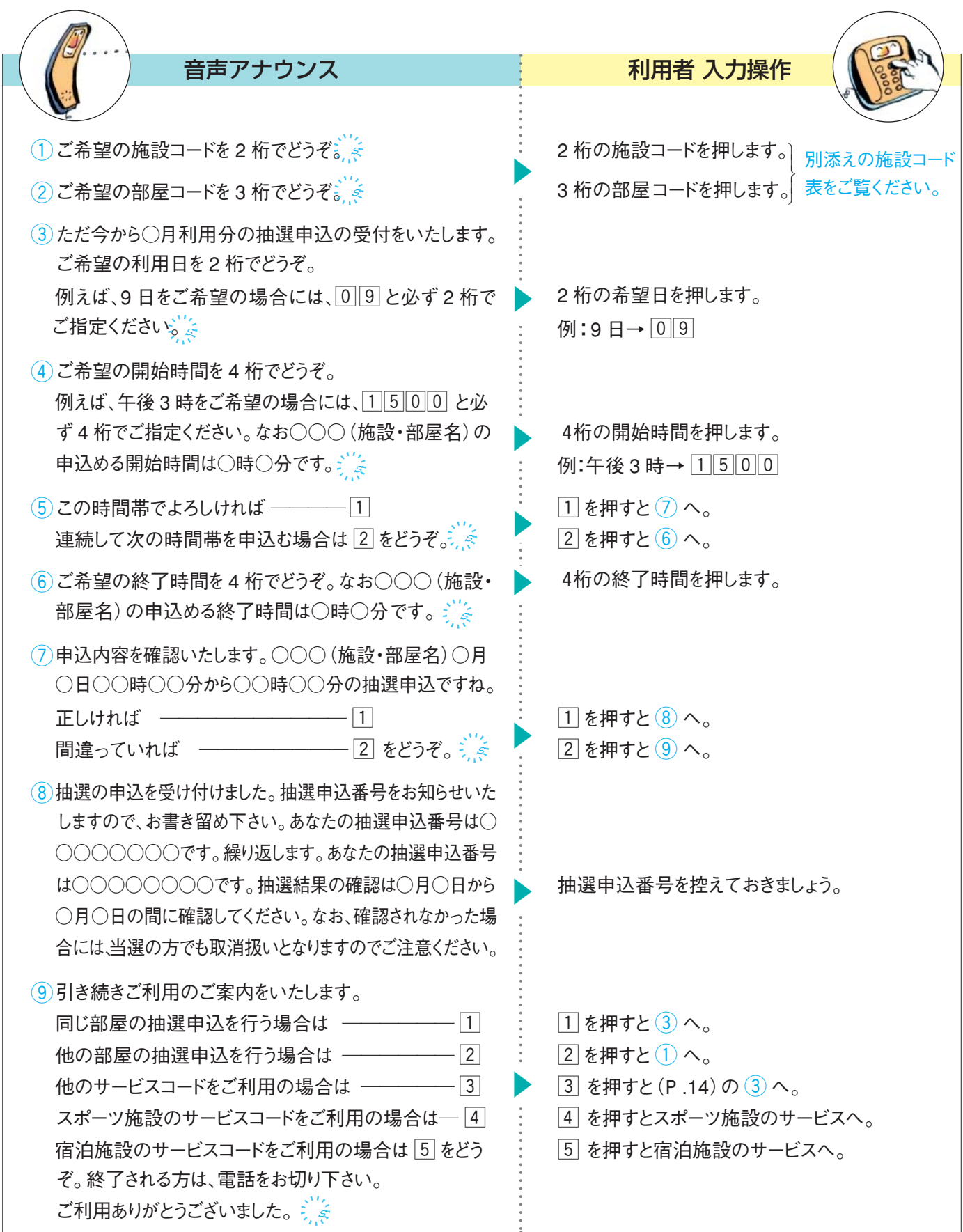

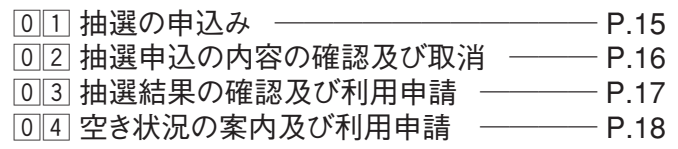

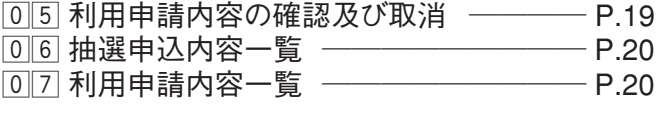

# 02 抽選申込の内容の確認及び取消 施設の利用で申込み 02 を押します。(P.14)

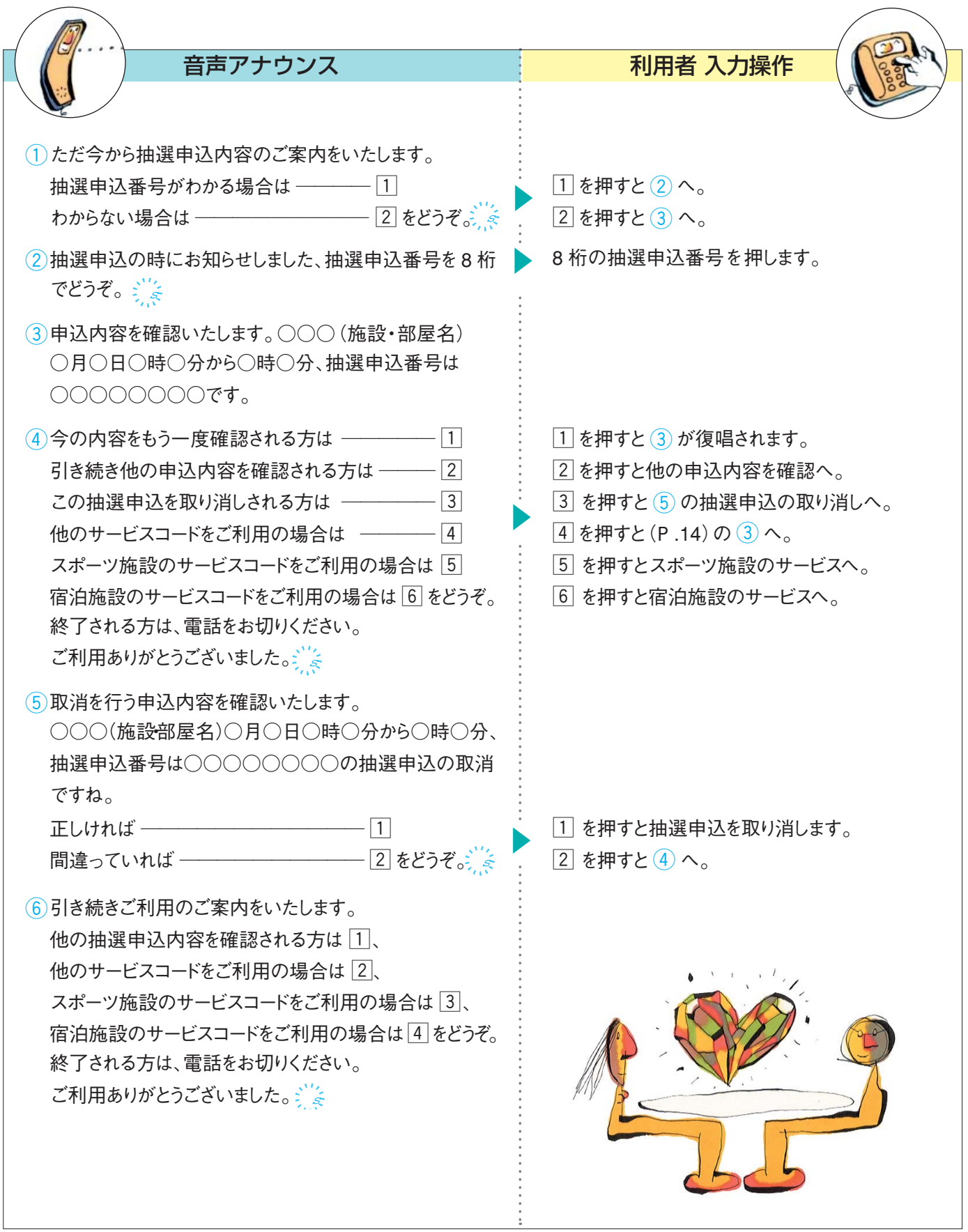

# 03 抽選結果の確認及び利用申請 施設の利用申込みで 03 を押します。(P.14)

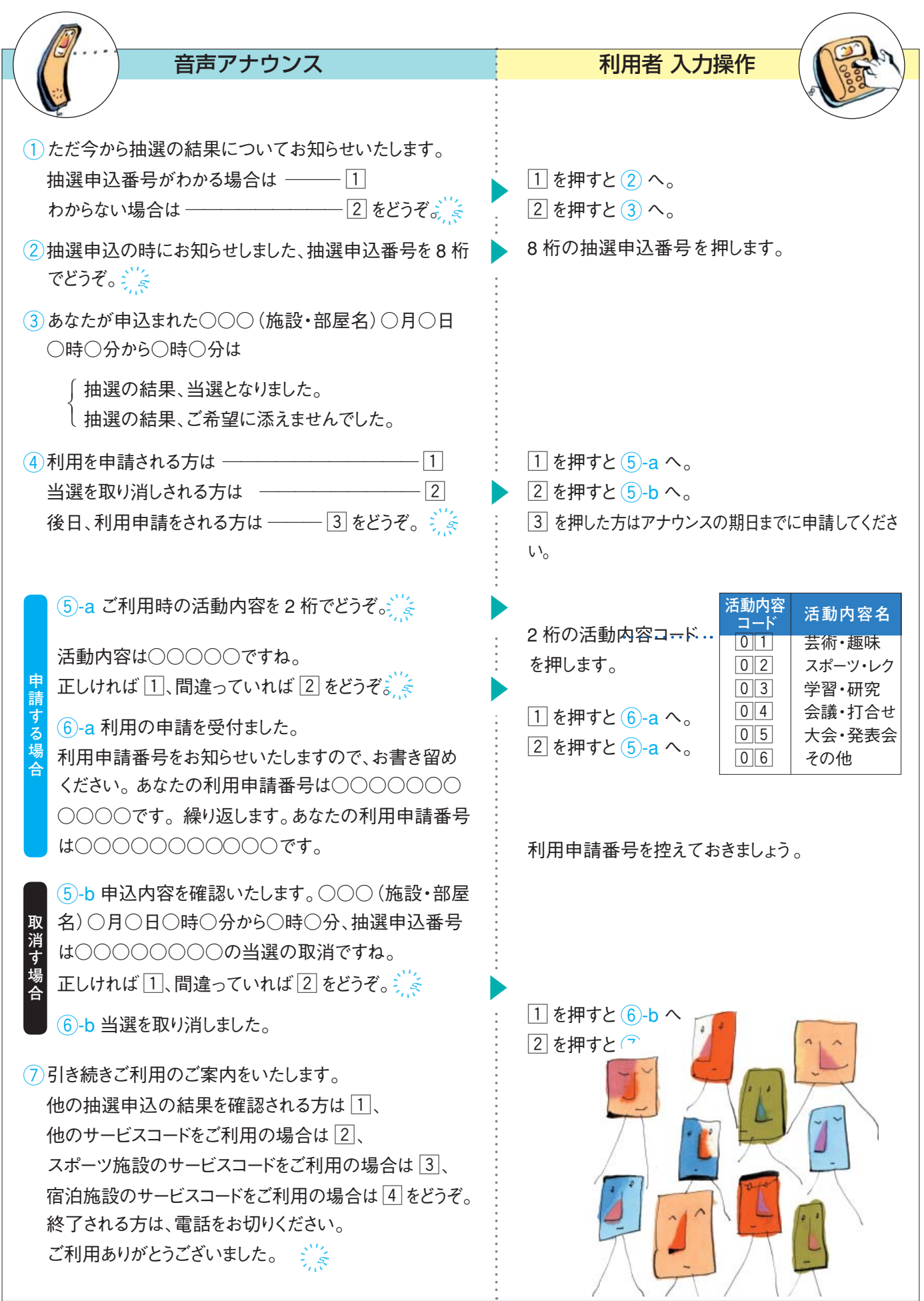

# 04 空き状況の案内及び利用申請 施設の利用申込みで 04 を押します。(P.14)

音声アナウンス インファイン こうしょう 利用者 入力操作  $\blacktriangleright$ s  $\blacktriangleright$  $\blacktriangleright$ s s s  $\blacktriangleright$ 2 桁の施設コードを押します。| 別添えの施設<br>-3 桁の部屋コードを押します。」 ご覧ください。 4 桁の利用月日を押します。  $\boxed{1}$ を押すと $\boxed{5}$ へ。  $2$ を押すと $(3)$ へ。  $\overline{3}$  を押すと $\overline{1}$  へ。  $\boxed{4}$ を押すと(P.14)の $\boxed{3}$ へ。 [5] を押すとスポーツ施設のサービスへ。 n を押すと宿泊施設のサービスへ。 4 桁の開始時間を押します。  $\boxed{1}$ を押すと $\boxed{8}$ へ。  $\boxed{2}$ を押すと $\boxed{7}$ へ。 4 桁の終了時間を押します。 2 桁の活動内容コ ードを押します。…  $\boxed{1}$ を押すと $\boxed{0}$ へ。  $\boxed{2}$ を押すと $\boxed{1}$ へ。 利用申請番号を控えておきましょう。 ただ今から空き状況の案内と利用申請を受付ます。  $\overline{(\begin{smallmatrix}1\end{smallmatrix})}$ ご希望の施設コードを2桁でどうぞ。 ②ご希望の部屋コードを3桁でどうぞ。  $\widehat{E}(3)$ ご希望の利用月日を4桁でどうぞ。例えば、8 月9日をご希望 の場合には、0809 と必ず4桁でご指定ください。 ○○○○(施設・部屋名)○月○日の空いている開始時間 は○時○分です。 r この部屋の利用申請を行う場合は ─────── z 同じ部屋の空き状況の確認を行う場合は ──── x 他の部屋の空き状況の確認を行う場合は –––––––––––3 他のサービスコードをご利用の場合は ─────── v スポーツ施設のサービスコードをご利用の場合は ------- [5] 宿泊施設のサービスコードをご利用の場合は 6 をどうぞ。 終了される方は、電話をお切りください。 ご利用ありがとうございました。 まま t ○○○○(施設・部屋名)○月○日の空いている開始時間は○時 ○分です。ご希望の開始時間を4 桁でどうぞ。例えば、午後 3 時を ご希望の場合には、15000と必ず4桁でご指定ください。  $(6)$ この時間帯でよろしければ  $\overline{1}$ 連続して次の時間帯を申込む場合は $[2]$ をどうぞ。 u ○○○○(施設・部屋名)○月○日の空いている終了時間は ○時○分です。ご希望の終了時間を4桁でどうぞ。。 8 ご利用時の活動内容を2桁でどうぞ。 o 申請内容を確認いたします。○○○(施設・部屋名)○月○日○ 時○分から○時○分、活動内容は○○○○○○○○○○の利用 申請ですね。正しければ  $\fbox{11}$ 、間違っていれば  $\fbox{2}$  をどうぞ。 !0○○○(施設・部屋名)○月○日○時○分から○時○分の利用の申 請を受付ました。利用申請番号をお知らせいたしますので、お書き留めく ださい。あなたの利用申請番号は○○○○○○○○○○○○です。繰り 返します。あなたの利用申請番号は○○○○○○○○○○○です。 !1引き続きご利用のご案内をいたします。同じ部屋の空き状況の確 認及び利用申請を行う場合は 1、他の部屋の空き状況の確認及 び利用申請を行う場合は 2、他のサービスコードをご利用の場合は  $\overline{a}$ 、スポーツ施設のサービスコードをご利用の場合は  $\overline{a}$ 、宿泊施設 のサービスコードをご利用の場合は 5 をどうぞ。終了される方は、雷 話をお切りください。ご利用ありがとうごさいました。 *氵 《* **活動内容 活動内容名 コード**  01 芸術·趣味 **02 スポーツ・レク** |0||3| 学習・研究 |0||4| 会議・打合せ 05 大会·発表会 |0||6| | その他 コード表を  $\Bigg\}$ 

# 05 利用申請内容の確認及び取消 施設の利用申込みで 05 を押します。(P.14)

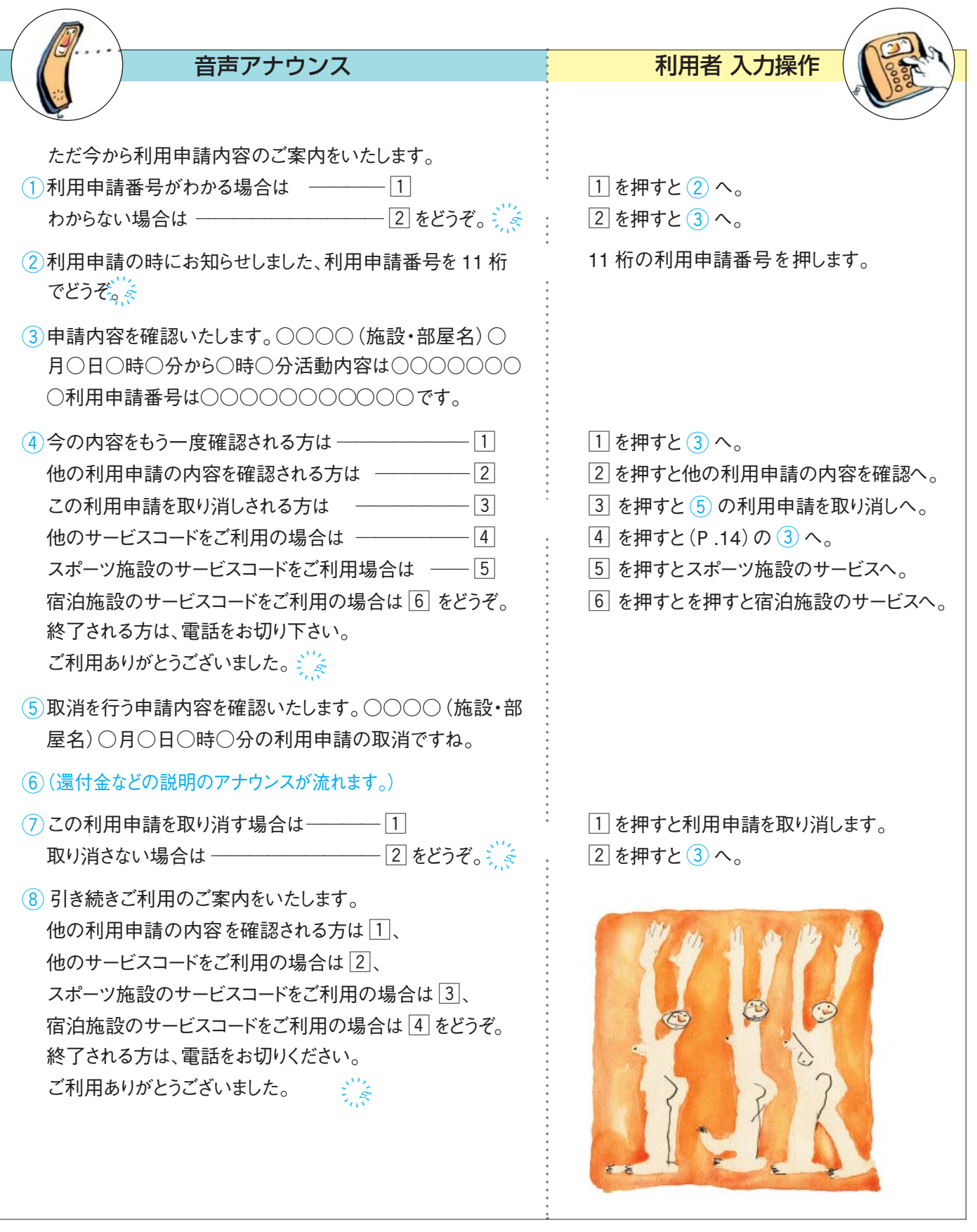

 $\overline{0}$  6 抽選申込内容一覧 (FAXサービス) 施設の利用申込みで 06 を押します。(P.14)

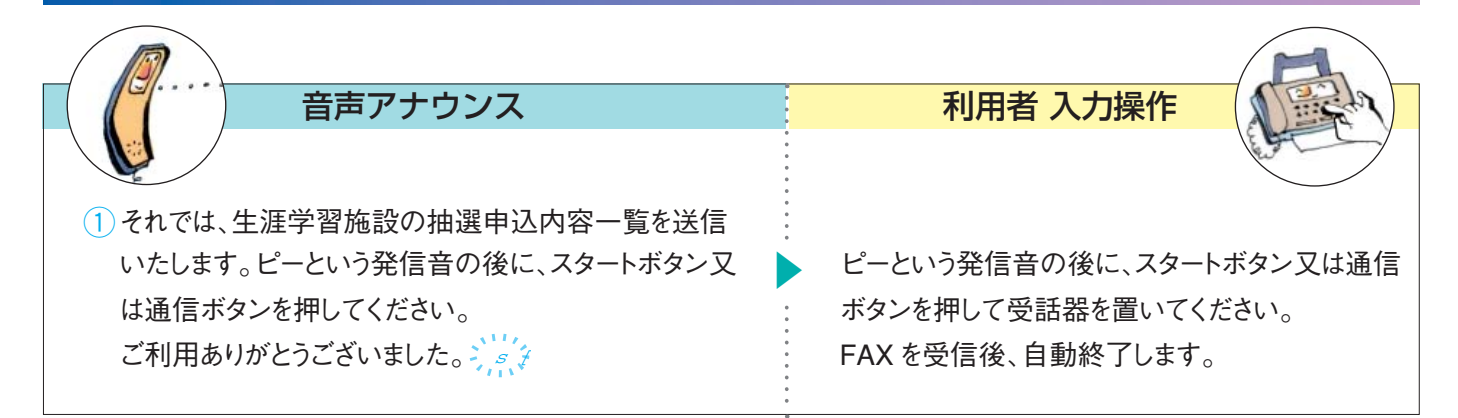

### O7 7 利用申請内容一覧 (FAXサービス) 施設の利用申込みで 回7 を押します。(P.14)

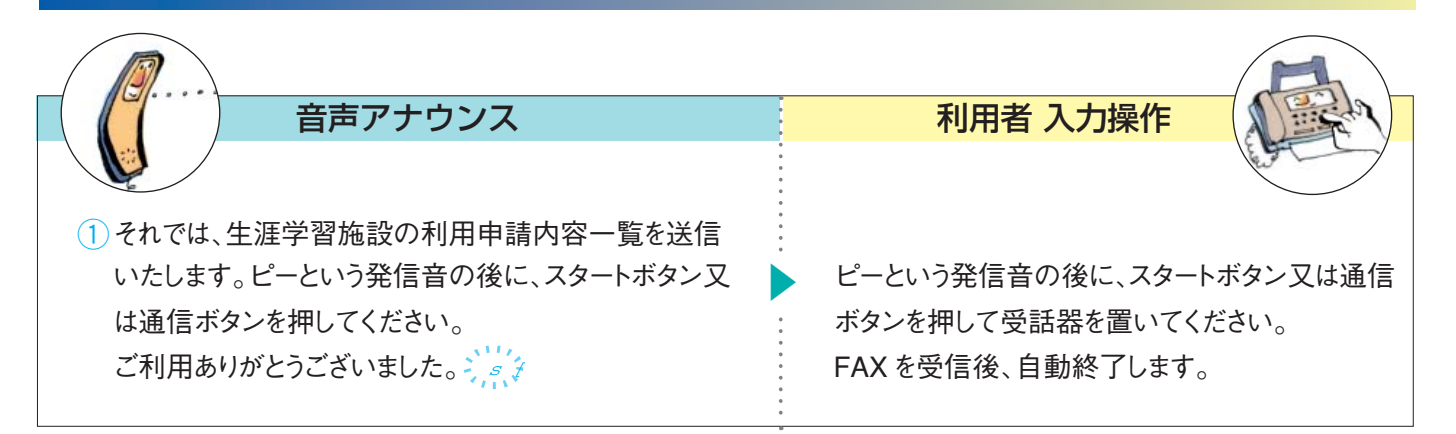

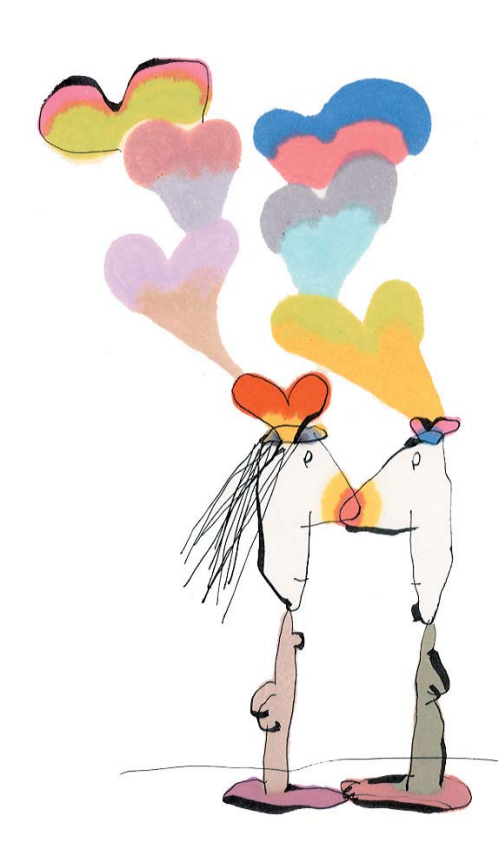

|空き状況などのご案内

音声応答専用番号 042-769-

### $\overline{0}$  1 施設空き状況確認 空き状況などのご案内で  $\overline{0}$  1 を押します。(P.14)

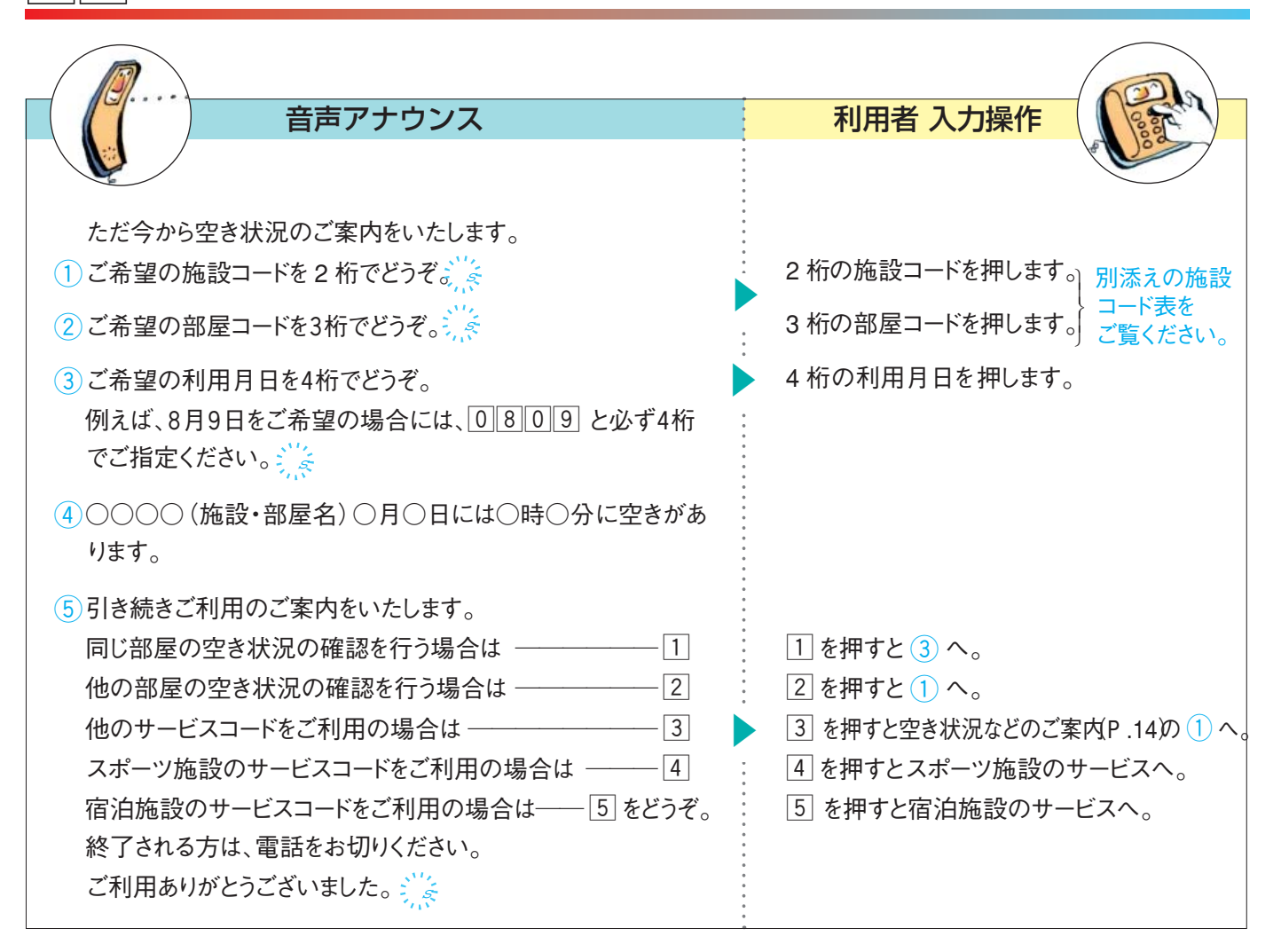

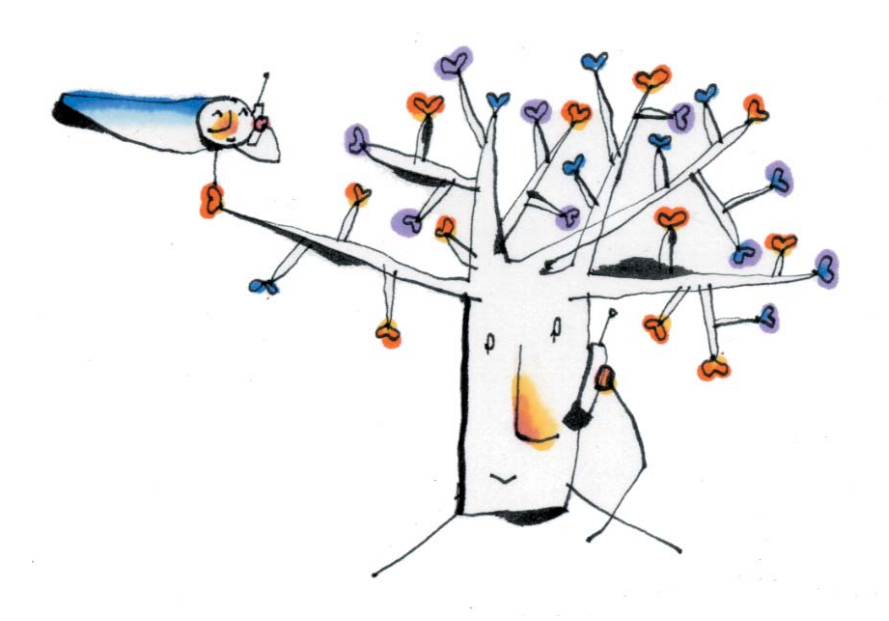

回口 音声アナウンスによる施設空き状況確認

/x FAX で抽選申込件数表を受ける

/c FAX で施設空き状況表を受ける

### $\overline{0\,|2]}$ 抽選申込件数表 (FAXサービス) 空き状況などの案内で 回2 を押します。(P.14)

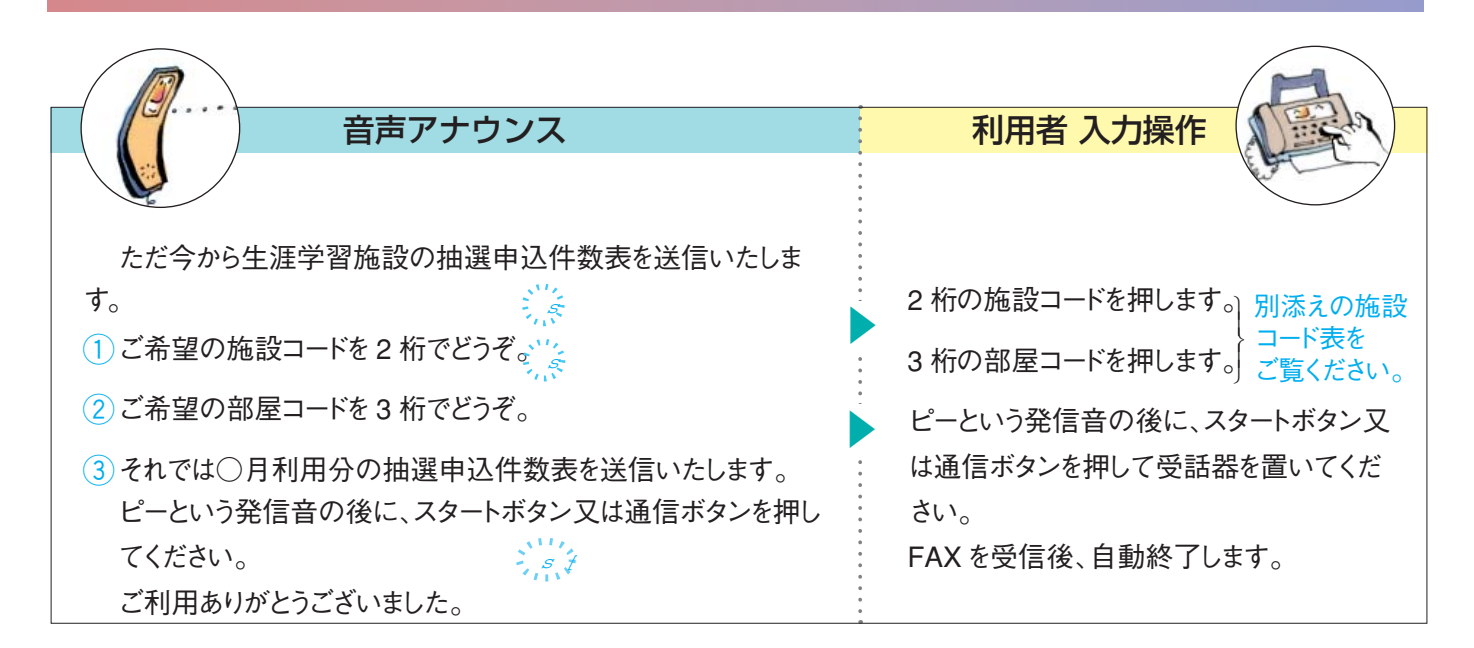

### $\overline{[3]}$  施設空き状況表 (FAXサービス) 空き状況などの案内で [0] 3] を押します。(P.14)

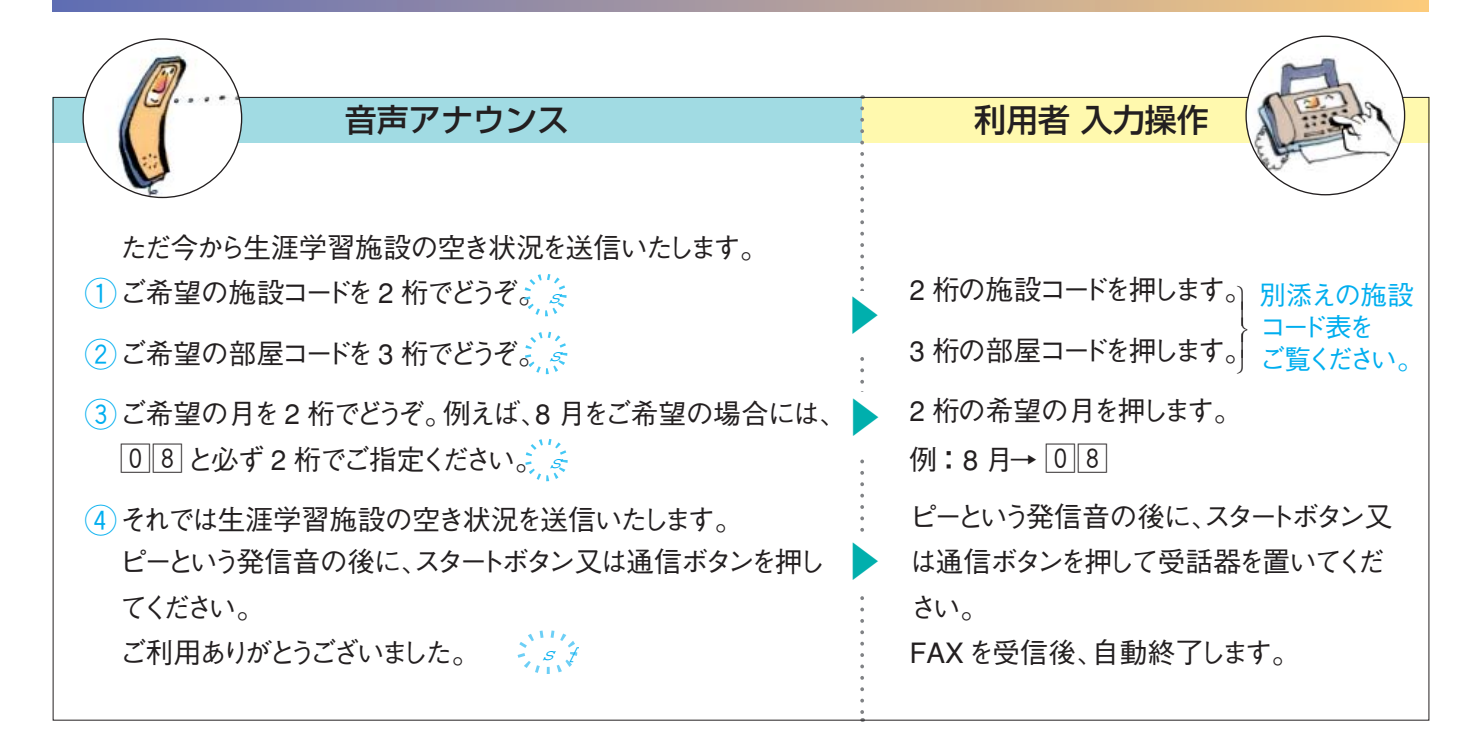

# インターネット及び街頭端末機によるご利用方法

ご家庭のインターネット接続されたパソコンや街頭端末機などからアクセスし、サービスの提供を行うシステムです。 利用者が画面の指示に従い、申込みの操作をしていく仕組みです。

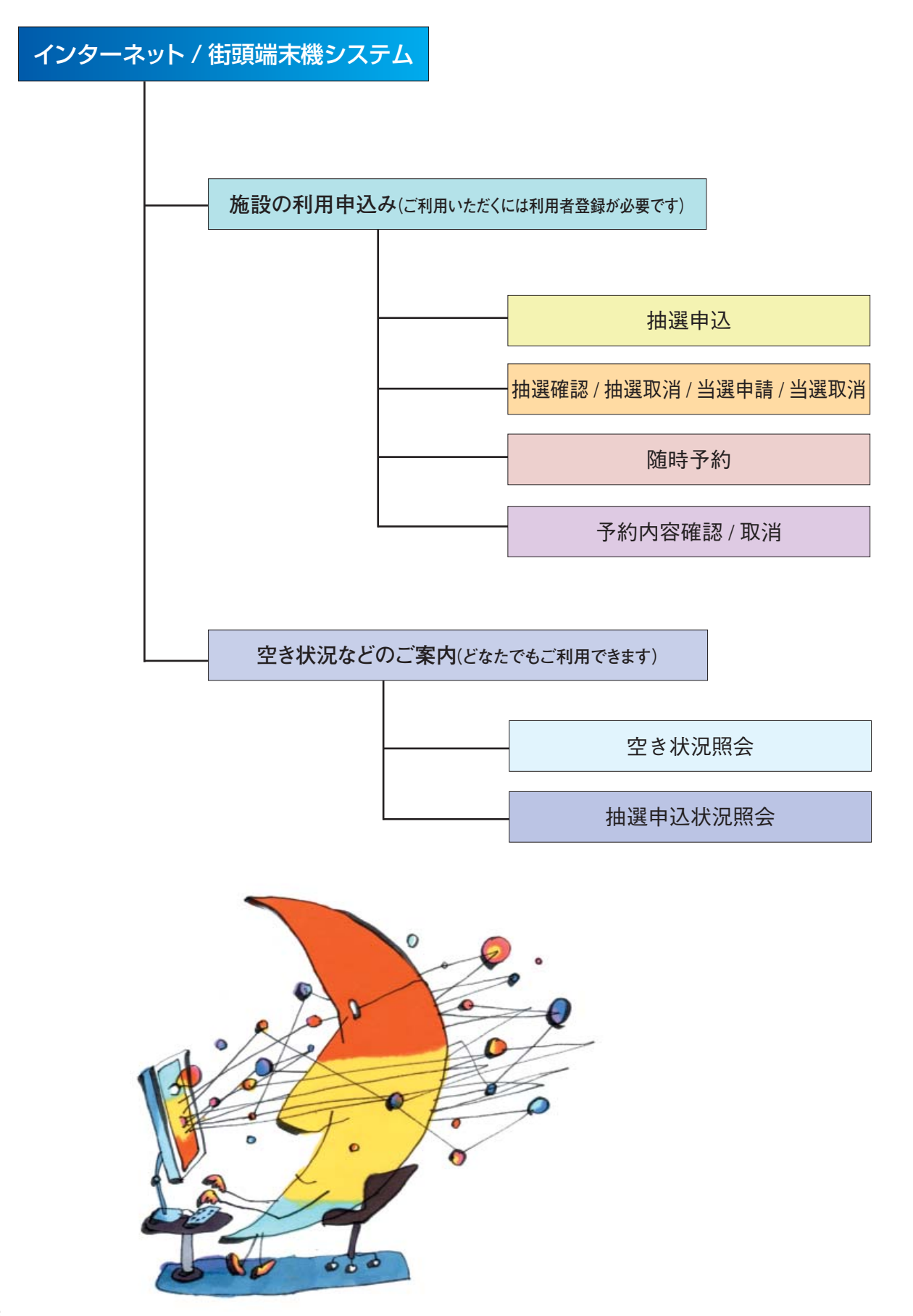

#### **■** ご利用できるサービス 1. 抽選申込 sagamihana ci 2. 抽選確認 / 抽選取消 / 当選申請 / 当選取消 相模原市 3. 随時予約 施設予約 4. 予約内容確認 / 取消 <u>催しもの様<br>素 利用案内 市長への手紙</u> 市のプロフィール事らしのガイド 税のガイド 5. 空き状況照会 市の人口·統計 市からのお知ら 介護のガイド スポーツ施設 課題への意見<br>予約 講師検索 宿泊施設予約 市民電子会議 戸籍のガイド 図書梓索 市の予算 就生 6. 抽選申込状況照会 市の情報公開制 国民健康保険の力 **Emode予約** 市のあゆみ ※ 1. ~ 4. のサービスをご利用になる場合は登録カードが必要です。 市の施設案内 審議会等の情報 カイクルと  $| + - 0000000|$ 〒229-8611<br>相模原市中央2-11-16 宿泊施設予約システム 相模原市役所<br>電話042-754-1111(代) WWWブラウザの戻るボタンはご利用になれません。 ODGQDGG-8-5 " THAT AND AND ANOUNCED THE V 抽選確認/取消/当選申請/当 利用者コードを入力してください 抽選申込 選取消 2 随時予約 予約内容確認/取消  $\mathbf{q}$ 8 6 4 6 き状況照会 抽選申込状況照会  $\boxed{7}$ 8  $\bullet$ 利用したいサービスを運択してください  $\bullet$ バ尾る (四四) ( 图 册

※ ホームページの画面は随時変更になる場合がありますの で予めご了承ください。

### **■ ご家庭のパソコンなどからの利用方法**

#### インターネットから相模原市のホームページ **http// www.city.sagamihara.kanagawa.jp/**

にアクセスします。

最初に戻る

●トップページから利用したいサービスを選びます。

- ●利用者登録番号、暗証番号を入力します。
- ●あとは画面の指示に従い操作していきます。

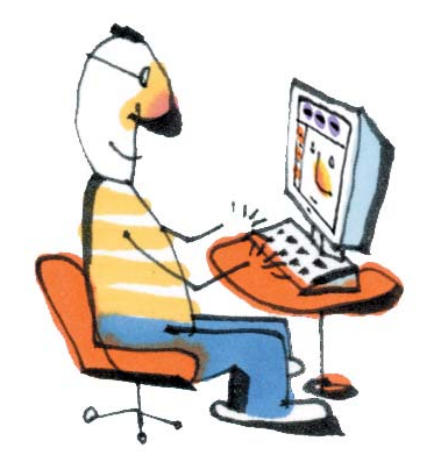

### **■ 街頭端末からのご利用方法**

街頭端末機は画面に触れていただく方法で簡単に操 作ができます。

- ●トップページから利用したいサービスを選びます。
- ●利用者端末の指示に従い登録カードを挿入します。
- ●暗証番号を入力します。
- あとは画面の指示に従い操作していきます。

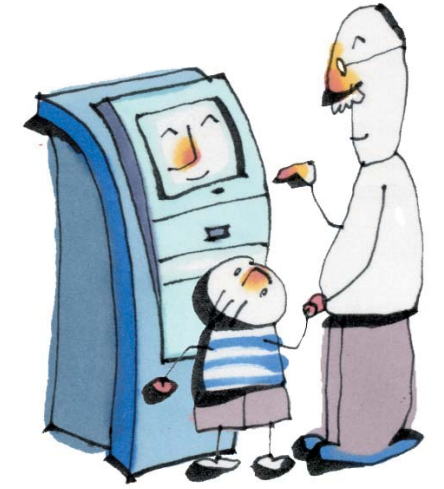

※ 街頭端末機は市役所、公民館などの市内公共施設などに設 置されており施設の開館時間中にご利用いただけます。

#### **(例)施設予約する場合の操作の流れ**

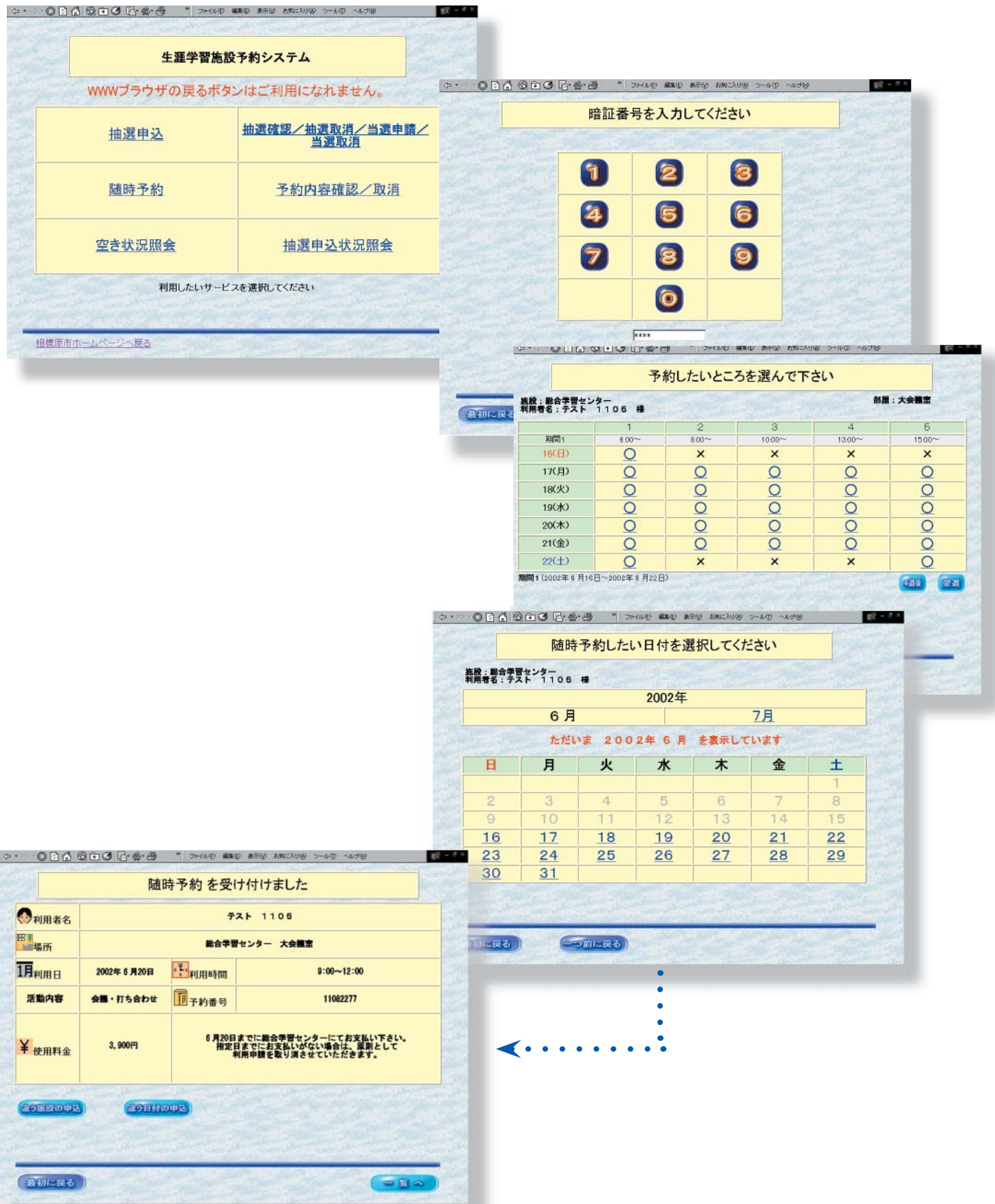

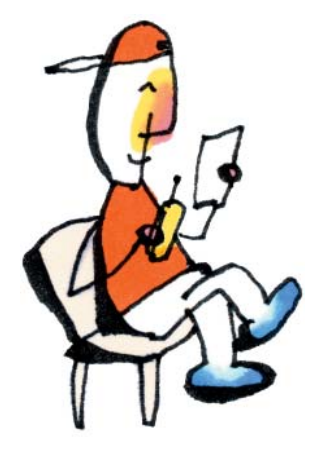

**■ i モード対応の携帯電話からのご利用方法**

**●空き状況照会 / 随時予約と**

**●予約内容確認 / 取消がご利用出来ます。**

**http://s-host-i.city.sagamihara.kanagawa.jp/syo-i** にアクセスします。

- ●トップページから利用したいサービスを選びます。
- ●利用者登録番号、暗証番号を入力します。
- ●あとは画面の指示に従い操作していきます。

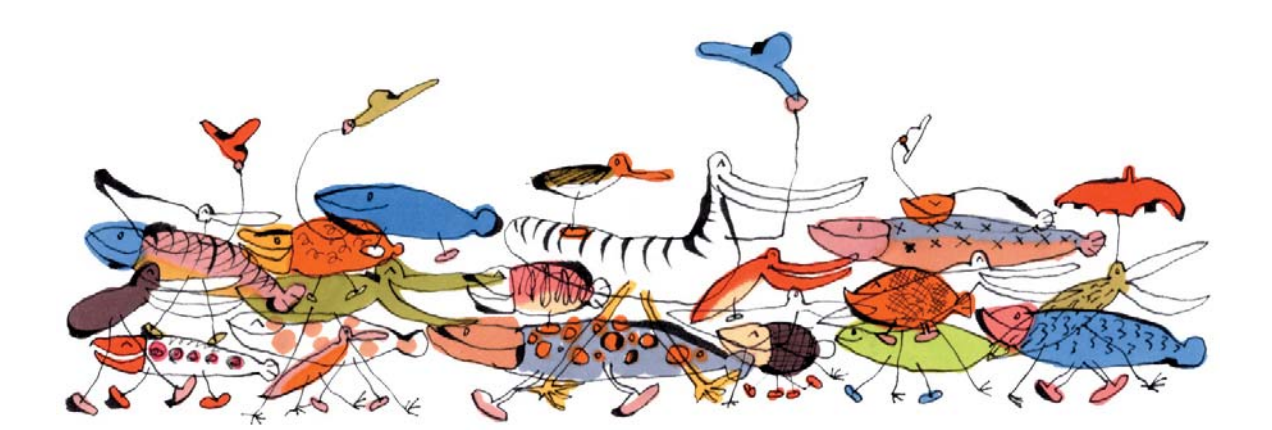

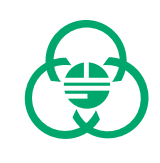

**発行:相模原市** 〒 229 - 0039 相模原市中央 3 - 12  $- 10$ 相模原市立総合学習センター TEL  $042 - 756 - 3443$